*Embedding it better...* 

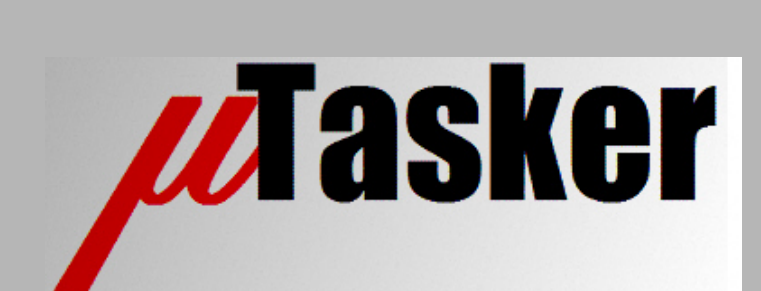

**µTasker Document**

**µTasker – utFAT2.0**

# **Table of Contents**

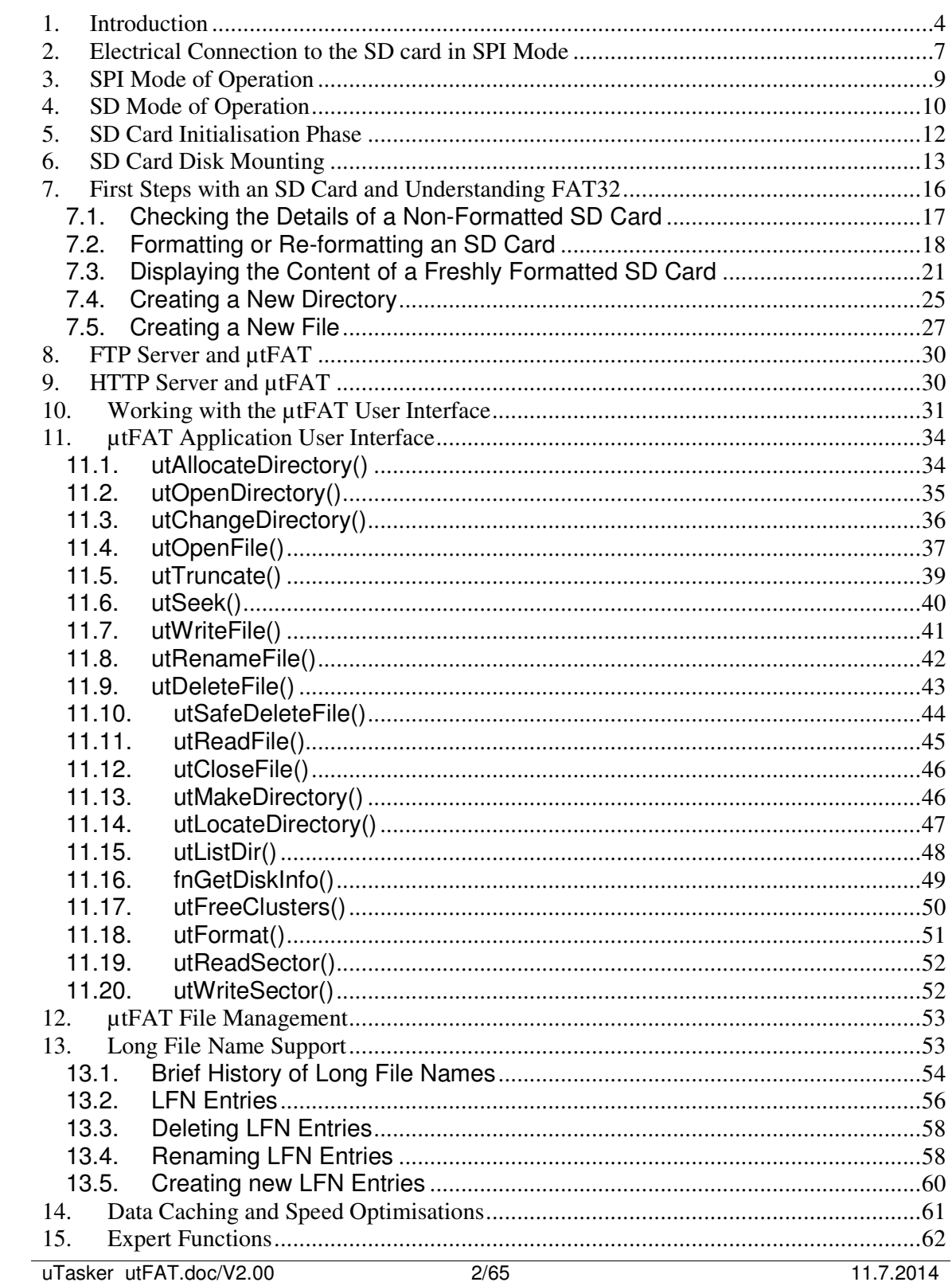

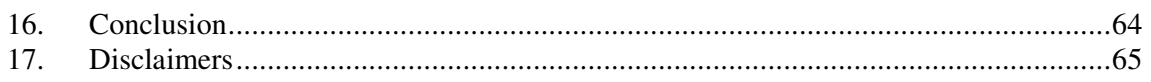

# **1. Introduction**

**µtFAT V2.0** is a FAT16/32 compatible file system for use with V2 SD cards [*Secure Digital*] and HCSD cards [*Secure Digital High Capacity*]. It uses the SPI mode of these cards to allow any supported processor with an SPI interface to be used to read and write data, whereby a single file can be up to 4 GByte in size and the total storage space from typically 2 GByte to 32 GByte, but up to 2TByte possible (with 512 byte sector size). *When the supported processor has an SDIO (SDHC) controller this is generally supported too as a more efficient method of data transfer*.

The user interface is designed to be practical and comfortable (encapsulating typically required detail work like displaying directory contents). The code is designed for minimum RAM requirements (from about 600 Bytes for a single user interface).

µtFAT is (optionally) fully integrated into the µTasker HTTP and FTP servers and a user interface (DOS-like) is included in the µTasker project for simple test and study. Furthermore µtFAT and SD cards can be used and tested within the µTasker simulator, allowing comfortable project development and testing as well as greatly simplified study of the software.

Optionally, µtFAT can read and write long file names (*LFN*). It can optionally format disks, create, rename and delete directories and files, plus write file content..

µtFAT neither supports FAT12 nor V1 SD cards nor MMCs. Due to the fact that it is becoming increasingly difficult to purchase SD cards rather than HCSD cards the smaller, older ones are considered legacy devices -  $\mu$ tFAT V2.0 arrives at the time when it makes sense to concentrate fully on present-day technology.

A single SD card is supported (it is generally referenced as disk  $D:\ \rangle$ ) with either no partition or a single partition. The module is however prepared for extension to multiple partitions if this proves to make sense during further development.

Since SD cards are removable the  $\mu$ tFAT module includes automated support for detecting and mounting them so that the user doesn't need to be involved with these details. When the SD card is not detected the internal file system can fall back to the uFileSystem so that the web server, for example, can still display information about the fact that there is no media present and can still allow embedded applications to operate using the fall-back interface if required.

The utFAT module thus incorporates the following elements:

- SD card interface in SPI mode and/or SDIO (SDHC) controller mode (when supported by the processor in use)
- FAT16/32 with optional long file name (LFN) support. When LFN writing is enabled it can use full LFN compatibility or Linux work-around mode to avoid patent issues.
- Memory management interface controlling automated detection and mounting of the SD card and enabling supervision of file protection and sharing
- Simplified user interface incorporating a variety of standard tasks like listing directories
- Optional data cache on a per-file basis to optimise access speed in case of small data reads/writes
- Full integration into µTasker HTTP and FTP servers with fall-back capability to µFileSystem in internal FLASH or external SPI FLASH
- Optional utFAT expert mode allowing analysis of file object storage, corruptions and deleted content
- Optional safe deletion and undelete functions

The demo project include a DOS-like interface via UART, USB CDC or TELNET allowing management of files and directories as well as study of the µtFAT module and FAT16/32 in general.

This document has the following goals:

- To present the  $\mu$ tFAT user interface so that it can be effectively used in  $\mu$ Tasker projects
- To discuss the relevant details of SD cards operation when used in **uTasker** projects with the utFAT
- To discuss the relevant details of FAT16/32 so that users of  $\mu$ tFAT and the  $\mu$ Tasker project fully understand its underlying operation. In addition to serve as a study aid when learning about FAT16/32 operation, especially when working together with the µTasker simulator and its SD card simulation capabilities
- To discuss the relevant details about file management (sharing and protection) in a multi-user embedded system with real-time demands
- To highlight implement details to fulfil long file name write operations

The following references serve as basis for SD card and FAT16/32 specifications:

- SD-Association Part 1 Physical Layer Simplified Specification: https://www.sdcard.org/downloads/pls/
- Microsoft Extensible Firmware Initiative FAT32 File System Specification: http://www.microsoft.com/whdc/system/platform/firmware/fatgen.mspx

There are many additional sources for information available in the Internet so this document restricts details to thise of relevance to the use of the µtFAT module.

At the time of writing the µtFAT module has been tested together with the µTasker demo project on the following processors (on various evaluation and demo boards):

- ATMEL AT91SAM7X
- ATMEL AVR32 UC3A, UC3B and UC3C
- Freescale M522XX and Kinetis KE, KL, K (SPI and SDHC)
- Luminary Micro (TI) LM3Sxxxx
- NXP LPC2XXX (SPI and SDIO) and LPC17XX
- ST STR91XF and STM32 (SPI and SDIO)

A complete project including full options (command line interface via USB, UART and TELNET with DOS-like µtFAT menu), TCP/IP with HTTP, FTP servers, TELNET, etc. and USB CDC occupies around 70k code space and 30k RAM on an ARM processor, whereby the µtFAT module contributes around 10k code and 1k RAM. The complete project on a Coldfire occupies, in comparison, about 100k code space and 30k RAM whereby the µtFAT module contributes about 16k code and 1k RAM.

*The reference project supports formatting SD cards, copying data to the card via FTP, serving web server content up to the capacity of the SD card as well as dynamic content generation, fall back to the µFileSystem when no SD card is inserted as well as the complete functionality of the µTasker V1.4 project.* 

This document uses FAT32 as basis for discussions. FAT16 is optionally supported and details that vary in comparison with FAT32 are given mainly as foot-notes to the FAT32 descriptions.

#### FAT16 support can be optionally enabled with the define

#define UTFAT16

#### The full list of project defines are:

```
#define SDCARD_SUPPORT // enables SD card with utFAT 
#define SD_CARD_RETRY_INTERVAL 5 // attempt SD card initialisation at 5s 
                                      intervals 
#define UT_DIRECTORIES_AVAILABLE 5 // this many directories objects are available 
                                      for allocation 
#define UTMANAGED_FILE_COUNT 10 // allow this many "managed files" at one time 
#define UTFAT_LFN_READ // enable long file name read support 
#define MAX_UTFAT_FILE_NAME (100) // the maximum file name length supported (LFN) 
                                      - maximum 255 
#define UTFAT_WRITE // enable write functions 
#define UTFAT_FORMATTING // enable formatting SD cards (requires also 
                                      UTFAT_WRITE)
#define UTFAT_FULL_FORMATTING // enable formatting SD cards including zeroing 
                                      of data sectors as well as FAT sectors 
#define UTFAT_LFN_DELETE // support deleting files with LFN 
                                      (cleaning up all LFN directory entries) when 
                                      LFN write is not enabled 
#define UTFAT_LFN_WRITE // enable LFN write functions 
#define UTFAT_LFN_WRITE_PATCH // enable LFN write functions based on Linux 
                                      patch to potentially avoid possible patent 
                                      issues 
#define SFN_ENTRY_CACHE_SIZE 20 // short file name cache used to speed up SFN 
                                      alias collision searching when writing LFNs 
#define UTFAT_SAFE_DELETE // delete operation removes all information so 
                                      that no undelete is possible 
#define UTFAT UNDELETE // undelete support for files and directories
#define UTFAT16 // support FAT16 as well as FAT32 
#define UTFAT_FILE_CACHE_POOL 2 // file data cache buffers in the pool 
#define UTFAT_EXPERT_FUNCTIONS // enable additional functions for monitoring 
                                      operation and performing advanced operations 
#define SUPPORT FILE TIME STAMP // when activated, fnGetLocalFileTime() must
                                      exist, which return the date and time 
                                      information 
#define SD_CONTROLLER_AVAILABLE // set when SDIO/SDHC controller available and 
                                      is to be used instead of SPI 
#define UTFAT_SECT_BIG_ENDIAN // display sector content as big-endian view on 
                                      little-endian processors or when simulating 
#define UTFAT_SECT_LITTLE_ENDIAN // display sector content as little-endian view 
                                      on big-endian processors
```
### **Important: Please read the disclaimers at the end of this document. The use of the µtFAT module implies their acceptance in their entirety.**

# **2. Electrical Connection to the SD card in SPI Mode**

A standard SD card measures 32 mm  $\times$  24 mm  $\times$  2.1 mm and has 9 pins as show in figure 2-1.

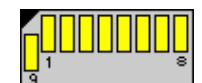

Figure 2-1 Standard SD card pin numbering

The pins use in SPI mode are detailed in table 2-1

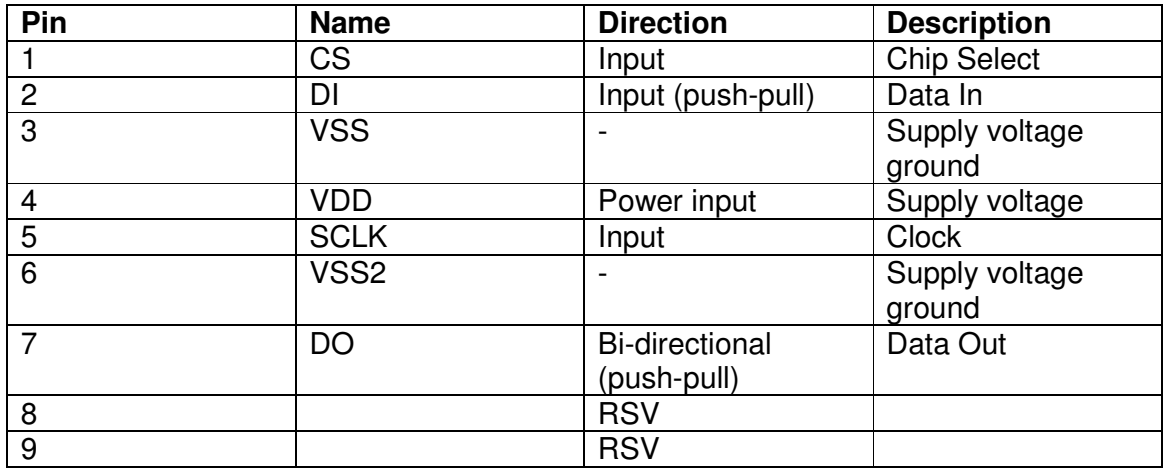

Table 2-1 SD card pin descriptions in SPI mode

Connecting an SD card to any processor with an SPI interface is very easy since it involves connecting the standard SPI signals (MISO, MOSI and SPCLK) and a single chip select line along with power of typically 3V3. Some designs will allow the processor to turn on and off the power to the SD card so that it can be powered down during insertion and removal and to save power consumption when not used. Due to the design of the contacts to the SD card it is however generally not a problem to insert and remove with power applied (hot-plugging).

The communication and control signals are thus simply 4 wires as follows:

- Pin  $1 CS CS$ -line (output processor port asserted '0' to enable the SD card)
- Pin 2 DI MOSI (from the SPI interface of the processor)
- Pin 4 SCLK SPCLK (from the SPI interface of the processor)
- Pin  $7 DO MISO$  (from the SPI interface of the processor)

### www.uTasker.com **µTasker – utFAT and SD-card Interface**

A further popular format is the microSD/microSDHC format which measures only 15 mm x 11mm x 1mm. Its popularity is mainly due to its acceptance by mobile handset vendors because of its ultra-compact size and widely supported standard SD interface. These can also be used in SD card sockets together with an adapter. They have only 8 pins as shown in SPI mode in table 2-2

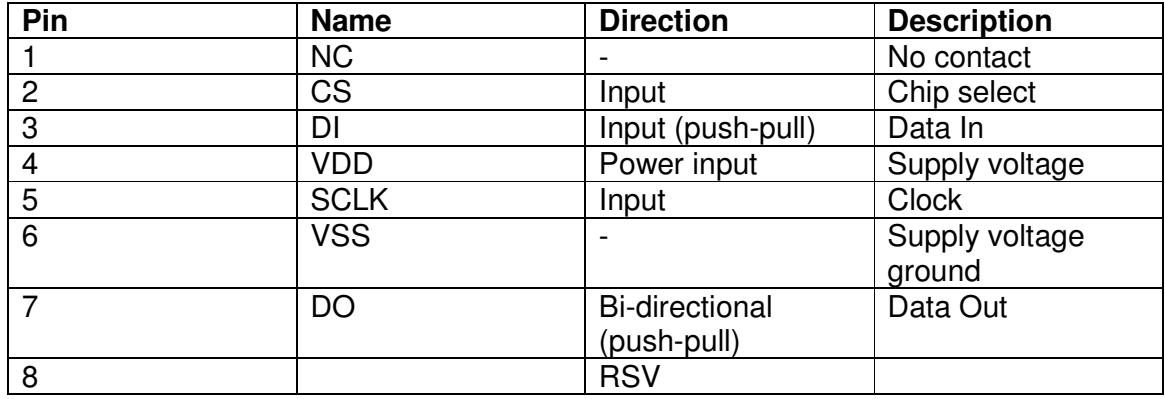

Table 2-2 microSD card pin descriptions

The communication and control signals are thus simply 4 wires as follows:

- Pin 2 CS CS-line (output processor port asserted '0' to enable the SD card)
- Pin 3 DI MOSI (from the SPI interface of the processor)
- Pin 5 SCLK SPCLK (from the SPI interface of the processor)
- Pin 7 DO MISO (from the SPI interface of the processor)

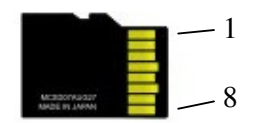

# **3. SPI Mode of Operation**

Since almost every processor has an SPI interface the SPI mode is the most important mode for general embedded operation. SD-modes of operation include (in addition to SPI mode) 1 bit and 4-bit modes, which involves four data lines and requires the processor to have an SD/MMC interface; this allows greater data throughput to be obtained but is not generally necessary.

It is possible that not all HCSD cards will support the SPI mode in the future, which may restrict the SPI use on higher capacity devices, however the SPI interface is not expected to generally die out since it certainly enables the simplest and cheapest interface using general purpose processors, which will continue to be of importance also in the years to come.

The SPI mode is not the default mode of operation and must be forced by applying the following procedure:

- Once the SD card is powered (at least 1ms after its input voltage reaches 2V2) the DI and CS lines are held high and at least 74 clock pulses (100kHz to 400kHz) are applied to SCLK.
- The SD card has now entered its native command mode.
- With the clock speed set between 100k and 400k a software reset is commanded using the GO\_IDLE\_STATE (CMD0) command (with valid CRC). The command is issued with CS line low, causing the card to enter SPI mode.

The GO\_IDLE\_STATE is an example of an SD card command – the complete set of commands is included in the *SD-Association – Part 1 - Physical Layer Simplified Specification*. Not all commands are required in order to realise the interface.

To issue this command (generally true for all SD card commands) the following procedure is used:

- 1) The SPI bus is read to ensure that the card is ready to receive commands. This is indicated by the value 0xff being read from the bus (note that if no SD card is inserted the bus state may be detected as 0xff or 0x00 depending on whether the DI line is pulled up or not).
- 2) If the SPI bus is not reading 0xff the card may be busy so the driver software is required to allow the SD card some time to complete.
- 3) SD card commands are 6 bytes in length, whereby the GO\_IDLE\_STATE consists of the fixed content  $0 \times 40$ ,  $0 \times 00$ ,  $0 \times 00$ ,  $0 \times 00$ ,  $0 \times 95$ . The first byte is the command; the command is also known as CMD0 (the actual command value is equal to 0x40 + CMD number) and the final byte (0x95) is a checksum over the command length. The GO\_IDLE\_STATE command has not parameters and the 4 x 0x00 are stuff-bytes. Since the command has always the same content its checksum is always the same.
- 4) After transmission of the 6 byte command the result is read from the SD card. It is also possible (depending on command type) that the SD card requires some time to complete the command and it will indicate this by the most significant bit of the result value (0x80). The driver software should wait until the SD card no longer indicates that it is busy (by polling the result value) before it can return the actual result from the executed command.

5) The GO IDLE STATE command will return the SD card's state which is expected to be the IDLE state (value 0x01). Some commands return a result plus extra information which is read by subsequently read bytes; for example, the command 58 returns the Operations Condition Register (OCR), containing 4 additional bytes of data.

The SPI mode must be set so that the clock and data have the format as shown in figure 3-1. This is 8-bit MOTOROLA mode with clock phase set so that the MOSI data changes on the falling edge of the SPCLK.

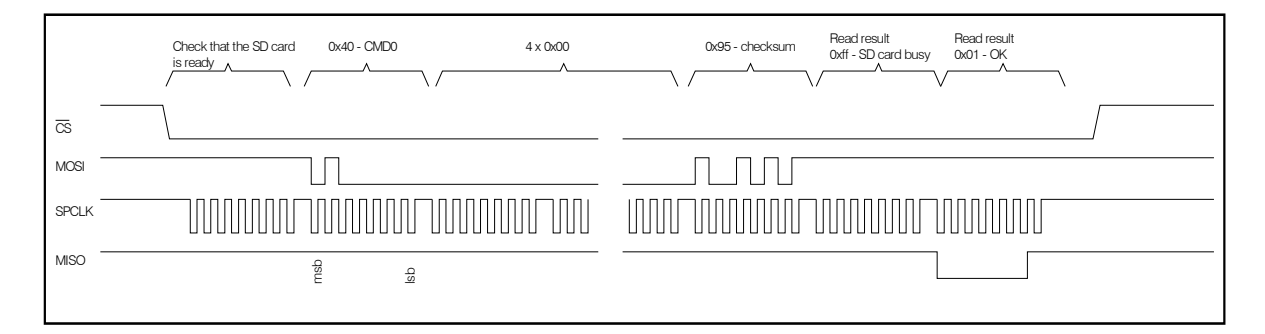

Figure 3-1 Example of SPI mode command – CMD0

# **4. SD Mode of Operation**

The pin-out of the SD card in SD (4-bit) mode is detailed in table 4-1.

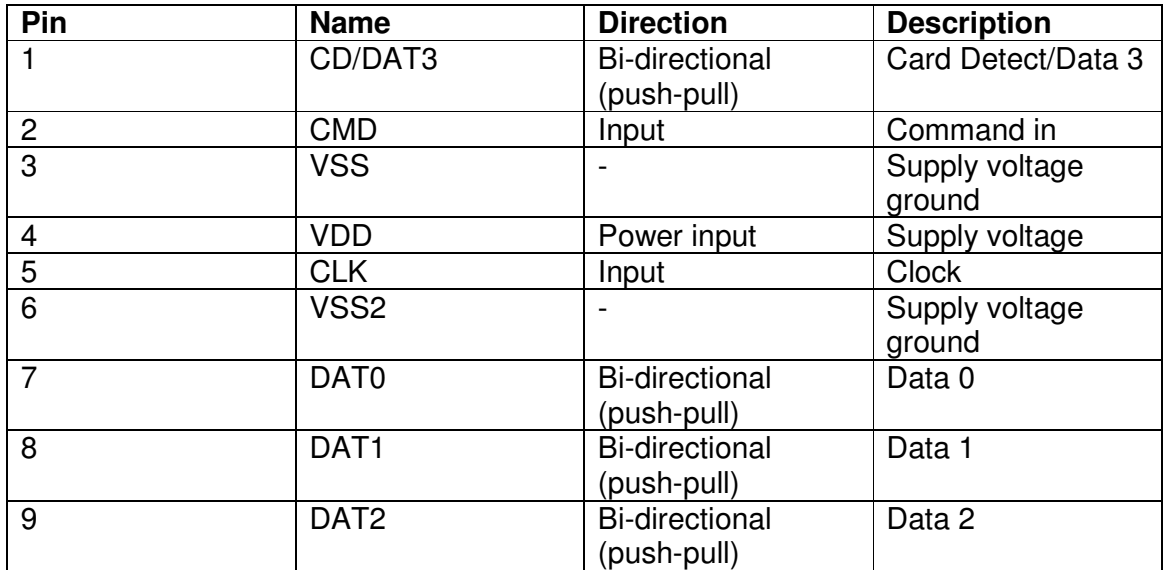

Table 4-1 SD card pin descriptions in SD mode

The pin-out of the microSD card in SD (4-bit) mode is detailed in table 4-2.

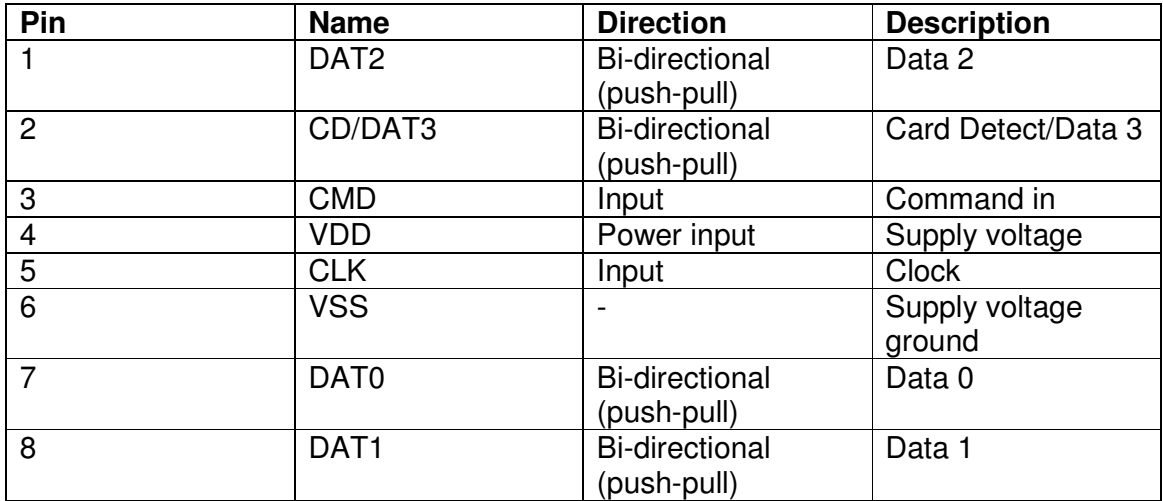

Table 4-2 microSD card pin descriptions in SD mode

The most important difference between SPI mode and SD mode is that the SD mode supports 4-bit data mode. The initialisation phase operates in 1-bit mode and the bus width is commanded to 4-bit during the initialisation sequence.

# **5. SD Card Initialisation Phase**

The initialization of the SD card is managed by the mass-storage task. This task is activated in the µTasker project from the application task using the command:

uTaskerStateChange(TASK\_MASS\_STORAGE, UTASKER\_ACTIVATE);

The mass storage task realises a state-event machine which will attempt to initiate the SD card. If the initialization fails (probably due to the SD card not being inserted) it will retry at regular intervals as defined by:

#define SD\_CARD\_RETRY\_INTERVAL 5 // attempt SD card initialisation at 5s intervals

The initialization involves forcing the SD card to the SPI mode (if SPI is used) as described in the previous section, followed by reading and checking the SD card type and attributes – at least a V2 SD card is expected for the card to be accepted for further operation. Typical sequences are described in the *SD-Association – Part 1 - Physical Layer Simplified Specification*.

During the initialisation sequence the state-event machine also allows cards to respond slowly by interrupting polling to allow other tasks in the system to be scheduled. This is also important when a card is not present and enough time is being given before declaring the initialisation attempt as failed. The process thus behaves as a background activity and doesn't impact general system operation even when the initialisation is attempted at regular intervals.

Once all information about the card has been retrieved and checked for validity the SPI interface speed is increased from the initial 300kHz to the higher operating speed of up to 25MHz. *The speed increase is also valid for SDIO (SDHC) mode, whereby the data bus width is also changed for the default 1-bit mode to 4-bit mode*.

# **6. SD Card Disk Mounting**

Once the SD card initialisation has completed the mounting phase begins. This is also performed automatically by the mass storage task's state-event machine as a background activity.

It starts by reading the first sector on the SD card in an attempt to identify an existing FAT32 formatted card. This sector is known as the boot sector, containing a BIOS parameter block, but it may turn out that it is not such a sector but instead is an extended boot record supplying information about partitions on the disk – *this detail is in fact missing from the Microsoft FAT32 File System Specification*.

Before looking at the content of such sections it is worth noting that an SD card section is accessed by first issuing the SD card command 17 (READ\_SINGLE\_BLOCK\_CMD17) followed by reading 512 bytes of data from the specified sector. The sector size is always 512 bytes and this is the block size used when reading and writing. The command READ\_SINGLE\_BLOCK\_CMD17 includes also a parameter containing the sector which is to be read, which can be a sector number (HCSD cards) or a byte offset (SD cards) – this detail is controlled in the driver based on information concerning the type of SD card being used which was obtained during the initialisation phase.

The 512 bytes read can then be interpreted. Both an extended boot record and a BIOS parameter block contain a check pattern of 0x55 and 0xaa as last two bytes of the sector, which is used as a first simple check that the sector's content is valid. If this is not the case the SD card is not formatted in any recognisable way and so cannot be mounted. It must then either be formatted in a formatting device (like in an SD card slot in a PC) or by commanding the formatting if the µtFAT formatting support option is enabled.

The two possible valid sector content types are compared below.

```
typedef struct _PACK stEXTENDED_BOOT_RECORD 
{ 
 unsigned char EBR_unused1[394]; // generally 0 
unsigned char EBR_IBM_menu[9]; // possible IBM boot manager menu entry
 unsigned char EBR_unused2[43]; // generally 0 
 PARTITION_TABLE_ENTRY EBR_partition_table[2]; // two partition tables 
    unsigned char EBR_unused3[32]; // generally 0<br>unsigned char ucCheck55; // this locatic<br>unsigned char ucCheckAA; // this locatic
    unsigned char ucCheck55; \frac{1}{1} // this location must be 0x55 - offset 510<br>unsigned char ucCheckAA; \frac{1}{1} // this location must be 0xaa - offset 511
                                                           // this location must be 0xaa - offset 511
} EXTENDED_BOOT_RECORD;
```
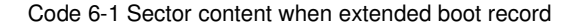

#### where each partition table entry is:

```
typedef struct stPARTITION_TABLE_ENTRY 
{ 
     unsigned char boot_indicator; <br>unsigned char starting_cylinder; // 0x80 indicates bootable<br>// cylinder start value
     unsigned char starting_cylinder; // cylinder start value unsigned char starting head; // head start value
    unsigned char starting_head; \frac{1}{2} // head start value unsigned char starting_sector; \frac{1}{2} // sector start value
    unsigned char starting_sector;
    unsigned char partition_type; \frac{1}{2} // partition type descriptor unsigned char ending_cylinder; \frac{1}{2} // cylinder start value
    unsigned char ending_cylinder;<br>unsigned char ending_head;
 unsigned char ending_head; // head start value 
 unsigned char ending_sector; // sector start value 
    unsigned char start_sector[4]; \frac{1}{2} // start sector<br>unsigned char partition_size[4]; \frac{1}{2} // partition size in sectors
     unsigned char partition_size [4];
} PARTITION_TABLE_ENTRY;
```
Code 6-2 Partition entry table content

```
typedef struct _PACK stBOOT_SECTOR_FAT32 
{ 
    BOOT_SECTOR_BPB boot_sector_bpb; // standard boot sector and bios parameter block<br>unsigned char BPB_FATSz32[4]; // FAT32 32-bit count of sectors occupied by ONE
                                                // FAT32 32-bit count of sectors occupied by ONE FAT -
                                                   BPB FATSz16 must be zero!
    unsigned char BPB_ExtFlags[2];<br>unsigned char BPB_FSVer[2];
                                                // version number of the FAT32 volume. major:minor -
                                                     0:0 expected at the time of writing but could 
                                                     change in the future indicating changes 
    unsigned char BPB_RootClus[4]; // cluster number of the first cluster of the root
                                                    directory. Usually 2 
    unsigned char BPB_FSInfo[2]; // sector number of FSINFO structure in the reserved
    area of the FAT32 volume. Usually 1<br>unsigned char BPB BkBootSec[2]; // sector number in the reserved area
                                                // sector number in the reserved area of the volume of
                                                     a copy of the boot record (if non-zero). 6 is 
                                               recommended<br>// should be 0
    unsigned char BPB_Reserved[12];<br>unsigned char BS_DrvNum;
                                                // int 0x13 drive number - operating system specific
    unsigned char BS_Reserved1; \frac{1}{2} // should always be set to zero when formatting (is in
                                                     fact used by Windows NT) 
    unsigned char BS_BootSig; // extended boot signature (0x29). Signature indicating
                                                     that the following three fields are present 
    unsigned char BS_VolID[4]; \qquad // volume serial number. Usually generated by simply
                                                     combining the current date and time into a 32-bit 
value in the contract of the contract of the contract of the contract of the contract of the contract of the c
     CHAR BS_VolLab[11]; // label matching the 11-byte volume label recorded in 
                                                     the root directory. "NO NAME " when no specific 
label and the control of the control of the control of the control of the control of the control of the control of the control of the control of the control of the control of the control of the control of the control of th
     CHAR BS_FilSysType[8]; // always "FAT32 ". Not actually used to determine 
                                                     type (more informational) and not used at all by 
                                                    Microsoft FAT 
    unsigned char ucSpace[420];<br>unsigned char ucCheck55;
                                                // this location must be 0x55 - offset 510
    unsigned char ucCheckAA; \frac{1}{10} this location must be 0xaa - offset 511
 } BOOT_SECTOR_FAT32;
```
#### Code 6-3 Sector content when FAT32 boot sector

#### where the boot sector and BIOS parameter block content is:

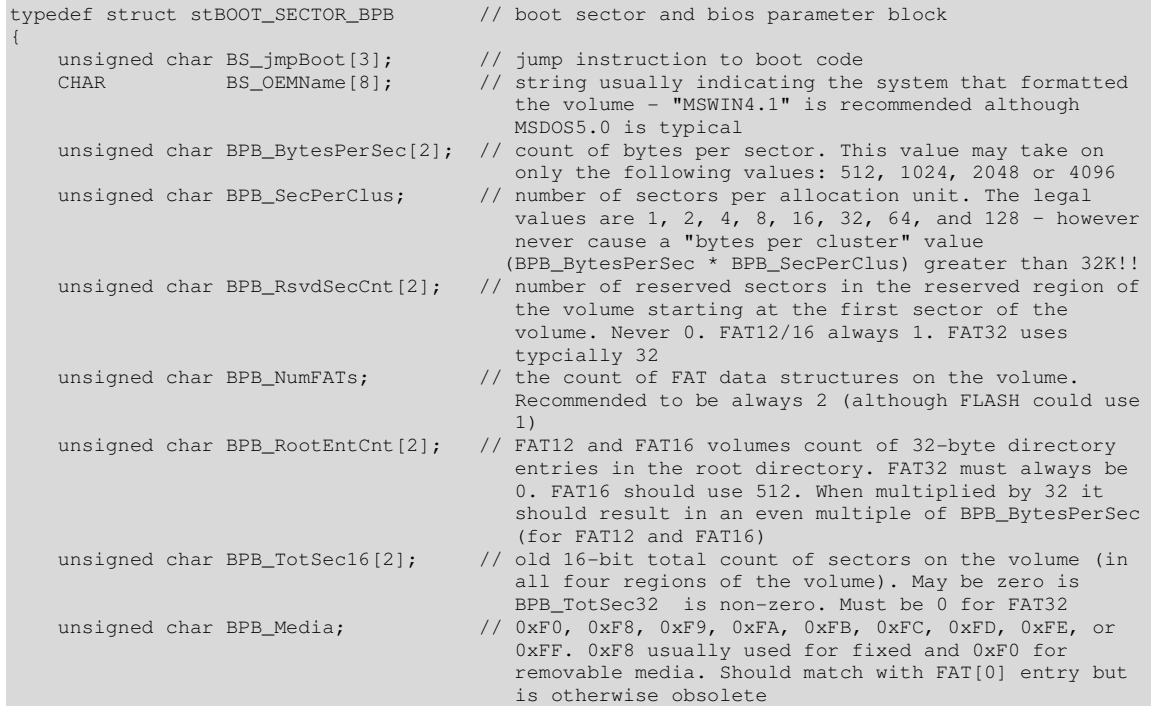

#### www.uTasker.com **µTasker – utFAT and SD-card Interface**

|                  | unsigned char BPB FATSz16[2];   | // FAT12/FAT16 16-bit count of sectors occupied by ONE<br>FAT. Must be 0 for FAT32                                                                                                    |
|------------------|---------------------------------|----------------------------------------------------------------------------------------------------|
|                  | unsigned char BPB SecPerTrk[2]; | // sectors per track for interrupt 0x13. Only valid for<br>media whose volume is broken down into tracks by<br>multiple heads and cylinders                                                 |
|                  | unsigned char BPB NumHeads [2]; | // number of heads for interrupt 0x13.                                                                                                    |
|                  | unsigned char BPB HiddSec[4];   | // count of hidden sectors preceding the partition that<br>contains this FAT volume. Should always be zero on<br>media that are not partitioned but otherwise<br>operating system dependent |
|                  | unsigned char BPB TotSec32[4];  | // 32-bit total count of sectors on the volume (all<br>sectors in all four regions). Can be zero if<br>BPB TotSec16 is non-zero. Must be non-zero for FAT32                                 |
| BOOT SECTOR BPB; |                                 |                                                                                                    |

Code 6-4 Boot sector and BIOS parameter block

It is fairly easy to recognise an extended boot record because there is partition information available where a FAT32 boot sector would normally have zeros. In addition, the FAT32 boot sector would have the string FAT32 at the location BS FilSysType.

The µtFAT V2.0 will use just use the first partition if one is found. The partition entry parameter start sector  $[4]$  indicates the location of the boot sector to be used. FAT32 uses little-endian format for storage so the sector to be read to load the boot sector (which would already be loaded if there were no extended boot record used) is given by:

```
ulSector = ((start\_sector[3] \ll 24) + (start\_sector[2] \ll 16) + (start_sector[1] << 8) + start_sector[0]);
```
in order to ensure that the long word value is correct irrespective of the processor architecture being used.

After reading this sector (remembering that a sector is always 512 bytes in length), the FAT32 boot sector can be interpreted as the mounting process is continued. The content of the FAT32 boot sector is interpreted to define various parameters to verify that it is indeed FAT32 formatted and for later operational use. These details are not very complicated but there are quite a lot of values; some of which were important for floppy drives but no longer of much relevance, and others which are essential for correct operation later. It takes some experience with the values before they start making much sense and it is not the objective of this document to explain what they all mean and exactly how each one can be used, or ignored depending on their significance. Instead, rather than getting bogged down with details it is a good point to move on to a more practical study approach which should help in understanding how this encrypted information is put to use during FAT32 operation.

Therefore it is adequate to state a few small details for the moment so that the next stage can already begin:

- 1) If the cluster count is smaller than 65525 it is not FAT32 and is *probably* FAT16. It is possible that some SD cards are formatted per default as FAT16 although they could be formatted as FAT32 – also Windows may format a 2G SD cards as FAT16 if the FAT32 option is not specifically set. Such SD-cards can however be reformatted accordingly.
- 2) Once all information has been collected from the FAT32 boot section and is valid the mounting phase is complete. From this point on the SD card can be used.
- 3) To find out important details about the SD card and its FAT32 configuration the " $_{\text{Disk}}$ Interface" menu of the µTasker demo project can be used. In addition, the

contents of SD card sectors can be displayed so that the internal workings soon become quite clear.

4) The µtFAT V2.0 includes an SD card simulator. The simulator can also be used to perform the same tests as with a real SD card on target hardware with the advantage that it is faster (reformatting a real 2G SD card may take several minutes, but the simulator allows it to be tested in about 2 seconds), doesn't involve modifying real content and also allows comfortable debugging (code stepping) for anyone interested in the internal workings of the µtFAT module, including SPI or SDIO (SDHC) driver. The size of the SD card used when simulating can be defined by the define #define sDCARD\_SIM\_SIZE SDCARD\_SIZE\_2G #define SDCARD\_SIM\_SIZE

This would cause the simulator to work as a virtual 2 GByte card but sizes of 1G, 2G, 4G, 8G and 16G are supported.

The content of the simulated SD card is saved in the simulator directory as SD CARD.bin. Changes are immediately made in this file and it is not stored only on exit from the simulator as is internal flash.

If no SD card size is specified the SD card simulator defaults to a 1GByte card. Should the user want to simulate the project without an SD card inserted initially the define

#define \_NO\_SD\_CARD\_INSERTED

can be used. A simulator card can be inserted later by clicking on the SD card symbol in the simulator.

# **7. First Steps with an SD Card and Understanding FAT32**

An SD card can be in one of 5 possible states

- *Not present* in this case it is not usable until inserted
- *Inserted but not formatted* in this case it cannot yet be used and must first be formatted
- *Mal-formatted* this could be due to an error or because its formatting is not FAT32 or FAT16 (when the FAT16 option is enabled). In this case it needs to be reformatted
- *FAT32 formatted and completely empty* in this case it is in a fresh state with no directories or files and also no traces of old directories and files (which can often be recovered quite easily – eg. undeleted)
- *FAT32 formatted with data* in this case it contains directories and/or files and probably also traces of deleted directories and files

We will start with an inserted but not formatted 2 GByte SD card and work through formatting it and then using it to store data on. This can be performed by starting with a non-formatted card on a target board loaded with the µTasker demo project including the µtFAT module or else by running the µTasker simulator. Apart from some possible differences in reaction time the results should be identical; the following assumes that the µTasker simulator is used and gives some extra details concerning this where necessary – the simulator details can be ignored if only target operation is of interest.

This is where things get practical and the rather brief but intensive details of the last sections should quickly fall into place so that the module starts to become rather more fun!

## **7.1. Checking the Details of a Non-Formatted SD Card**

To do this a non-formatted SD card is required. If no such card is available it is not a problem since this step is rather academic and can be skipped if needed.

When using the simulator a non-formatted SD card can simply be created by ensuring that the file SD CARD.bin in the simulation directory

\Applications\uTaskerV1.4\Simulator either doesn't exist or is deleted. When the µtFAT module runs in the µTasker simulator environment it is this file which is used to store all SD card data in – when it is empty there is no data and also no boot sector information.

Connect to the menu interface either via UART or TELNET (USB CDC can also be used on a target but UART or TELNET are more suitable for simulator operation). Now enter the "SD card disk interface" where the following commands are displayed (depending on project options some additional commands may also be displayed):

| Disk interface  |                                         |
|-----------------|-----------------------------------------|
|                 |                                         |
| up.             | go to main menu                         |
| info            | utFAT/card info                         |
| dir             | [path] show directory content           |
| cd              | [path] change dir. ( for up)            |
| file            | [path] new empty file                   |
| write           | [path] test write to file               |
| mkdir           | new empty dir                           |
| rename          | [from] [to] rename                      |
| print           | [path] print file content               |
| de <sub>1</sub> | [path] delete file or dir.              |
| format          | [-16] [label] format (unformatted) disk |
| re-format       | [-16] [label] reformat disk!!!!!        |
| sect            | [hex number] display sector             |
| help            | Display menu specific help              |
| quit            | Leave command mode                      |
|                 |                                         |

Terminal 7-1 Disk Interface Menu

Since there is no formatted SD card available any attempt to perform file system operation, like "DIR" will result in a message "No SD-Card ready". As long as an SD card is however inserted (which is the default case when simulating) its information will have been read and so the "info" command will work as below:

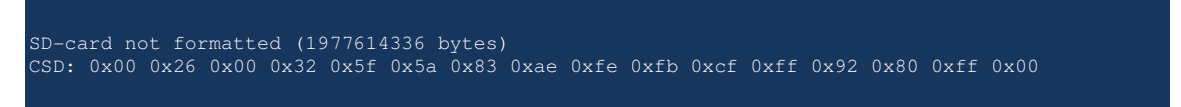

Terminal 7-2 "info" command response from an unformatted SD card

This is showing that the SD card is not formatted but has about 2 GByte of usable space. In addition, its CSD (Card Specific Data) register is displayed. This contains various details about the card including its space, speed etc. - see chapter 5.3 of the  $SD-Association$ Part 1 - Physical Layer Simplified Specification for complete details concerning interpreting these values.

## **7.2. Formatting or Re-formatting an SD Card**

A non-formatted SD card can be formatted in a PC but, as long as the options UTFAT\_WRITE and UTFAT\_FORMATTING are set, it can also be formatted by the  $\mu$ tFAT module. To do this the command "format" is used; to re-format a formatted SD card the command "reformat" achieves the same result. **WARNING: content will be lost when this command is used – that is the reason why the command "re-format", with hyphen, was chosen!!** 

Formatting a real SD card can take several minutes since it involves writing a large amount of data space – when simulating it takes about 2 seconds. The formatting take place by writing the partition information and boot sector information accordingly as well as resetting all FAT32 content. In addition, a volume label can be passed with the formatting command (up to 11 characters in length) which will be displayed when the SD card is inserted into a PC. The following shows the formatting command and the response to a subsequent "info" command, where the volume ID is also visible:

```
>format UTFAT 
Formatting in progress - please wait... 
>**Disk D formatted 
Disk D mounted 
info 
SD-card UTFAT (1977614336 bytes) 
Bytes per sector: 512 
Cluster size: 4096 
Directory base: 0x00000002 
FAT start: 0x0000005f 
FAT size: 0x00000eb9
Number of FATs: 2 
LBA: 0x00001dd1 
Total clusters: 0x00075a45 
Info sect: 0x00000040 
Free clusters: 0x00075a44 
Next free: 0x00000003 
CSD: 0x00 0x26 0x00 0x32 0x5f 0x5a 0x83 0xae 0xfe 0xfb 0xcf 0xff 0x92 0x80 0xff 
0x00
```
Terminal 7-3 "info" command response from a formatted SD card

Note that the formatting process is controlled by the mass-storage task in a manner that it can operate as a background process during normal system operation.

• If the project option

#define UTFAT\_FULL\_FORMATTING

Is enabled additional commands are available for formatting and reformatting card: fformat and re-fformat

The use of these commands is the same as the format and re-format commands but they stand for 'full' format and not only delete the FAT but also all content of the cluster area to ensure that the complete SD card content is deleted. This process can however take a long time to complete on a large SD card!

• If FAT16 is enabled, a card can be formatted with FAT16 by using the optional  $[-16]$ flag format -16 [optional label]

Before turning our attention to FAT32 and the meaning of the information contained here, some details from the previous sections can be quickly verified. By using the command "sect" the content of physical sectors on the SD card can be displayed. The µtFAT formatting uses a single partition so the first sector should contain an extended boot record – which can be verified by commanding "sect 0"

| $\searrow$ sect $0$       |                                          |                                                             |                                          |                                                                                                    |                       |                      |                      |
|---------------------------|------------------------------------------|-------------------------------------------------------------|------------------------------------------|----------------------------------------------------------------------------------------------------|-----------------------|----------------------|----------------------|
| Reading sector 0x00000000 |                                          |                                                             |                                          |                                                                                                    |                       |                      |                      |
|                           |                                          |                                                             |                                          | $0 \times 000000000$ $0 \times 00000000$ $0 \times 00000000$ $0 \times 00000000$ $0 \times 000000000$ $0 \times 0000000000$ $0 \times 00000000$ |                       |                      |                      |
| $0 \times 00000000$       |                                          |                                                             |                                          | $0 \times 00000000$ $0 \times 00000000$ $0 \times 00000000$ $0 \times 00000000$ $0 \times 00000000$ $0 \times 000000000$                        |                       |                      | $0 \times 00000000$  |
| $0 \times 00000000$       | 0x00000000                               |                                                             |                                          | $0 \times 000000000$ $0 \times 00000000$ $0 \times 00000000$ $0 \times 00000000$ $0 \times 000000000$                                           |                       |                      | $0 \times 00000000$  |
| $0 \times 00000000$       |                                          |                                                             |                                          | $0 \times 00000000$ $0 \times 00000000$ $0 \times 00000000$ $0 \times 00000000$ $0 \times 00000000$ $0 \times 000000000$                        |                       |                      | $0 \times 00000000$  |
| $0 \times 00000000$       |                                          |                                                             |                                          | $0 \times 000000000$ $0 \times 000000000$ $0 \times 000000000$ $0 \times 00000000$ $0 \times 00000000$ $0 \times 000000000$                     |                       |                      | . 0x00000000         |
| $0 \times 00000000$       |                                          |                                                             |                                          | $0 \times 00000000$ $0 \times 00000000$ $0 \times 00000000$ $0 \times 00000000$ $0 \times 00000000$ $0 \times 00000000$                         |                       |                      | $0 \times 00000000$  |
| $0 \times 00000000$       | $0 \times 00000000$                      | $0 \times 00000000$ $0 \times 00000000$ $0 \times 00000000$ |                                          |                                                                                                    | 0x00000000 0x00000000 |                      | $0 \times 00000000$  |
|                           | $0 \times 000000000$ $0 \times 00000000$ |                                                             |                                          | $0 \times 00000000$ $0 \times 00000000$ $0 \times 00000000$ $0 \times 00000000$ $0 \times 00000000$                                             |                       |                      | $0 \times 000000000$ |
| $0 \times 00000000$       |                                          |                                                             |                                          | $0 \times 000000000$ $0 \times 000000000$ $0 \times 00000000$ $0 \times 00000000$ $0 \times 00000000$ $0 \times 000000000$                      |                       |                      | $0 \times 00000000$  |
| $0 \times 00000000$       |                                          |                                                             |                                          | $\alpha \times 0.00000000$ $0 \times 0.00000000$ $0 \times 0.000000000$ $0 \times 0.00000000$ $0 \times 0.00000000$                             |                       |                      | $0 \times 00000000$  |
| $0 \times 00000000$       | $0 \times 00000000$                      |                                                             | $0 \times 000000000$ $0 \times 00000000$ | 0x00000000                                                                                                    | $0 \times 00000000$   | $0 \times 000000000$ | 0x00000000           |
| $0 \times 00000000$       | $0 \times 00000000$                      |                                                             |                                          | $0 \times 0.00000000$ $0 \times 0.00000000$ $0 \times 0.00000000$ $0 \times 0.00000000$                                                         |                       |                      | $0 \times 00000000$  |
| $0 \times 00000000$       | $0 \times 000000000$                     |                                                             |                                          | $0 \times 00000000$ $0 \times 00000000$ $0 \times 00000000$ $0 \times 00000000$ $0 \times 00000000$                                             |                       |                      | $0 \times 00000000$  |
| $0 \times 00000000$       | $0 \times 00000000$                      |                                                             |                                          | $0 \times 000000000$ $0 \times 00000000$ $0 \times 00000000$ $0 \times 00000000$ $0 \times 000000000$                                           |                       |                      | $0 \times 02000000$  |
| 0x380b000c 0x003fb8f8     |                                          |                                                             |                                          | 0xefc10000 0x0000003a 0x00000000 0x00000000                                                                                                    |                       | 0x00000000           | 0x00000000           |
| $0 \times 00000000$       | 0x00000000                               |                                                             |                                          |                                                                                                    |                       |                      |                      |
|                           |                                          |                                                             |                                          |                                                                                                    |                       |                      |                      |

Terminal 7-4 Content of sector 0 (extended boot record)

*In fact the display is of 8 rows of 16 long words (512 bytes in all) but here it has been broken down into 16 rows of 8 long words to make it fit better on the page. Apart from being aware that the values are displayed in long words in accordance to the architecture of the processor actually being run on (this is a little-endian view – a big-endian processor would display the last long word as* 0x000055aa*, for example) there is no further relevance in displaying them*  like this for this sector's content; later however we will see that it is the natural display when *interpreting FAT32 content so that is why this format was chosen generally.* 

*If you would prefer to have the display in little-endian style when using a big-endian processors the define* UTFAT\_SECT\_LITTLE\_ENDIAN *can be set.Alternatively the display can be set to big-endian style when using a little-endian processor or simulator using the define* UTFAT\_SECT\_BIG\_ENDIAN*.* 

Here we see that there is not a great deal of content in this sector – a lot of zeros. Important is however that the last two bytes have the 0x55 0xaa pattern, indicating that the content is valid. Looking more closely at the partition information, and in particular at the value of the sector where the boot sector belonging to this partition can be found, the value  $0 \times 00000003f$ can be made out (note that this is not that obvious since the locations are not on a long word boundary in the sector but the value is indeed so). The few values in the sector which are of interest to us are highlighted above.

Remembering that this partition information is just telling us where we find out boot sector we can repeat the display of the sector number 0x3f.

| $\overline{\text{S}}$ sect 3f |                                                                                         |                                                                                    |                                          |                     |                                          |                      |                      |
|-------------------------------|-----------------------------------------------------------------------------------------|------------------------------------------------------------------------------------|------------------------------------------|---------------------|------------------------------------------|----------------------|----------------------|
| Reading sector 0x0000003f     |                                                                                         |                                                                                    |                                          |                     |                                          |                      |                      |
|                               | 0x4d9058eb 0x534f4453 0x00302e35 0x00200802 0x00000002 0x0000f800 0x00ff003f 0x0000003f |                                                                                    |                                          |                     |                                          |                      |                      |
| 0x003a9fc1                    | $0x00000e$ b9 0x00000000 0x00000002 0x00060001 0x00000000 0x00000000                    |                                                                                    |                                          |                     |                                          |                      | . 0x00000000         |
| 0x9e290080                    |                                                                                         | 0x5553a74f 0x54414654 0x20202020 0x41462020                                        |                                          |                     | 0x20323354 0x00002020                    |                      | 0x00000000           |
| $0 \times 00000000$           |                                                                                         | $0 \times 000000000$ $0 \times 000000000$ $0 \times 00000000$ $0 \times 000000000$ |                                          |                     | $0 \times 000000000$ $0 \times 00000000$ |                      | 0x00000000           |
| $0 \times 00000000$           | $0 \times 00000000$                                                                     | $0 \times 00000000$                                                                | $0 \times 00000000$                      | $0 \times 00000000$ | $0 \times 00000000$                      | $0 \times 00000000$  | $0 \times 00000000$  |
| $0 \times 00000000$           | $0 \times 00000000$                                                                     | $0 \times 00000000$                                                                | $0 \times 00000000$                      | 0x00000000          | $0 \times 00000000$                      | $0 \times 00000000$  | $0 \times 00000000$  |
| $0 \times 00000000$           | $0 \times 00000000$                                                                     | $0 \times 00000000$                                                                | $0 \times 00000000$                      | 0x00000000          | $0 \times 00000000$                      | $0 \times 000000000$ | 0x00000000           |
| $0 \times 00000000$           | $0 \times 00000000$                                                                     | $\alpha$ x00000000 0x00000000 0x00000000                                           |                                          |                     | $0 \times 00000000$                      | 0x00000000           | 0x00000000           |
| $0 \times 00000000$           |                                                                                         | $0 \times 00000000$ $0 \times 00000000$ $0 \times 00000000$ $0 \times 00000000$    |                                          |                     | $0 \times 00000000$                      | 0x00000000           | 0x00000000           |
| $0 \times 00000000$           | $0 \times 00000000$                                                                     | $\alpha$ x00000000 0x00000000 0x00000000                                           |                                          |                     | $0 \times 000000000$ $0 \times 00000000$ |                      | $0 \times 00000000$  |
| . 0 x 0 0 0 0 0 0 0 0         | $0 \times 00000000$                                                                     | $0 \times 00000000$                                                                | $0 \times 00000000$                      | 0x00000000          | 0x00000000                               | $0 \times 00000000$  | $0 \times 00000000$  |
| $0 \times 00000000$           | $0 \times 00000000$                                                                     | $0 \times 00000000$                                                                | $0 \times 00000000$                      | $0 \times 00000000$ | $0 \times 00000000$                      | $0 \times 000000000$ | $0 \times 00000000$  |
| $0 \times 00000000$           | $0 \times 00000000$                                                                     | $0 \times 00000000$                                                                | $0 \times 00000000$                      | $0 \times 00000000$ | $0 \times 00000000$                      | $0 \times 00000000$  | $0 \times 000000000$ |
| $0 \times 00000000$           | $0 \times 000000000$                                                                    | $0 \times 00000000$                                                                | 0x00000000 0x00000000                    |                     | $0 \times 00000000$                      | $0 \times 000000000$ | $0 \times 00000000$  |
| $0 \times 00000000$           | $0 \times 00000000$                                                                     | 0x00000000                                                                         | 0x00000000 0x00000000                    |                     | 0x00000000                               | $0 \times 00000000$  | 0x00000000           |
| $0 \times 00000000$           | $0 \times 00000000$                                                                     | $0 \times 00000000$                                                                | $0 \times 000000000$ $0 \times 00000000$ |                     | $0 \times 00000000$                      | 0x00000000           | 0xaa550000           |
|                               |                                                                                         |                                                                                    |                                          |                     |                                          |                      |                      |

Terminal 7-5 Content of sector 0x3f (boot sector of the partition)

Again we can recognise that the content is marked as being valid (the 0x55 0xaa at the end of the sector) and we can interpret the content in accordance to the FAT32 sector layout. The result is that the numbers are telling us the size of the FAT32 area, where we find them and some other details – most of which have been seen in the " $info$ " command output.

Just three value are highlighted – the values  $0 \times 08$ ,  $0 \times 200$  and  $0 \times 00000$ eb9. These are the values for BPB\_SecPerClus, BPB\_BytesPerSec[2] and BPB\_FATSz32[4], whereby BPB BytesPerSec x BPB SecPerClus is the cluster size used by the FAT32 (8 x 512 = 4k) and BPB  $FATSz32$  is the FAT32 size; that is  $0xeb9$  (3'769) sectors, meaning that about 2 MBytes is allocated to the FAT32 to manage the data on the disk. (In fact there are two copies of the FAT32 making total disk space used by them to be about 4 MBytes).

The FAT32 information is however not yet the real topic but you should be able to identify the bytes of information which are being used to extract various details about the formatted SD card and also being used to calculate other parameters which will be used by the FAT32 software.

You may also have realised that the process of mounting our disk so that it is ready to be used is in fact nothing more that finding and reading this sector on the SD card, followed by interpreting a few bytes of information found there to calculate a few values as displayed by the "info" command.

But now the SD card is ready for use and it is finally time to look at what FAT32 is really all about!

# **7.3. Displaying the Content of a Freshly Formatted SD Card**

By entering the command "dir" the following is seen.

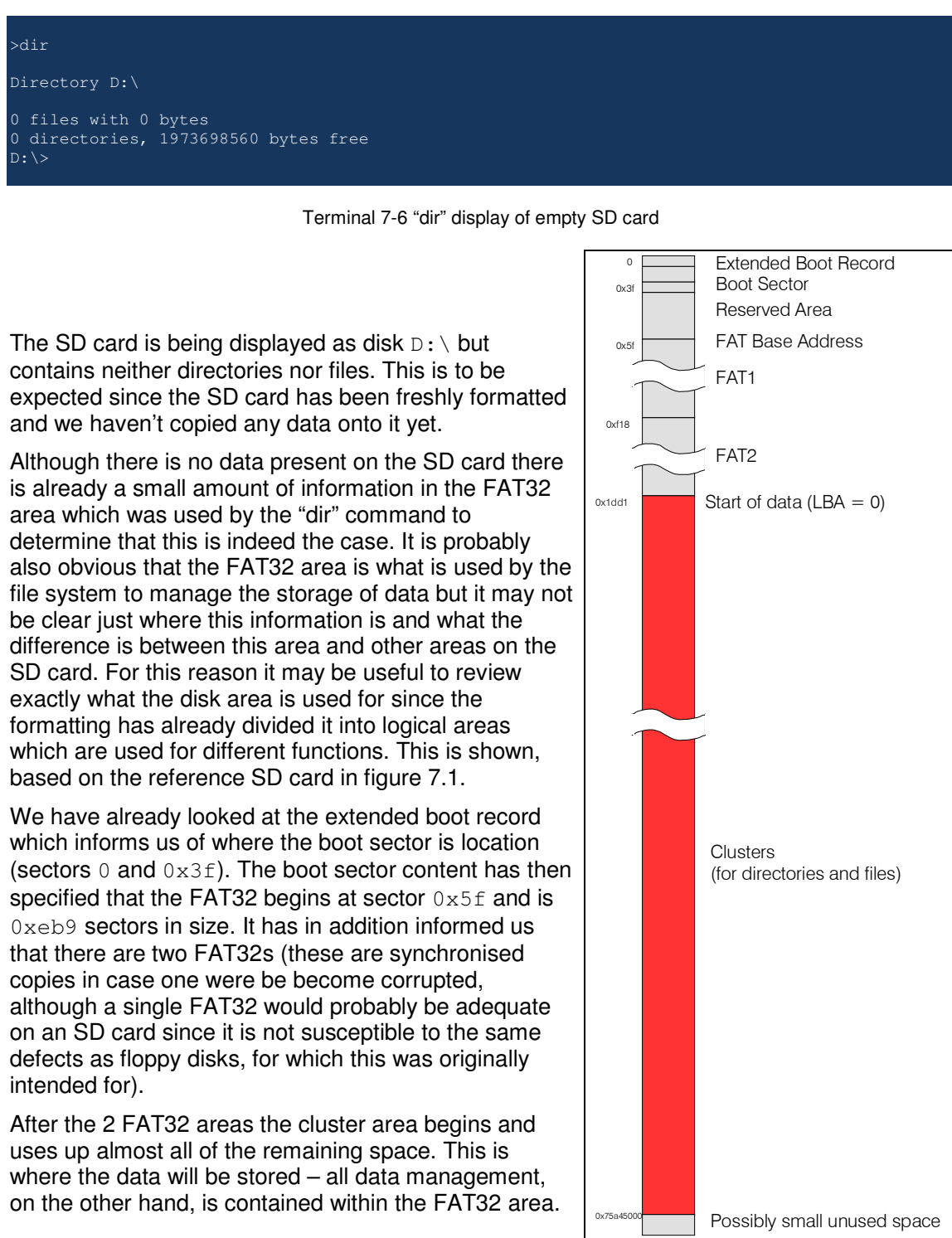

There may be a few side questions at this point because there is an area at the start called the reserved area – *this is used for the boot sector but also contains (or can contain) other special information*. If you analysed the boot sector in more detail you would in fact have found that there is also a copy of the boot sector 6 sectors after the original one. There is also a special sector called the '*info*' sector at sector 0x40 which can be used by FAT32 to keep extra information about which clusters are free for use – *due to the quite large size of the cluster area it can save time when having to otherwise search for specific information*. Not all of the reserved area is however necessarily used.

The other burning question may be about how the formatter decided on using a cluster size of 4k and a FAT32 size of  $0xeb9$  clusters. Other combinations may also be possible – for example larger cluster sizes, with less FAT32 clusters and less FAT space requirement, or smaller cluster sizes with more FAT32 clusters and greater FAT space requirement. The answer is that it is a compromise based on a simple calculation recommended by Microsoft in the *FAT32 File System Specification*. There are more details in the specification, even if a little brash (basically it states something like – *don't bother trying to understand how it works – just accept that we are right and use it* – so that is what the µtFAT disk formatter does...).

Nevertheless it is interesting to understand the relationship between FAT32 size and cluster size. A cluster is simply the smallest data space that can be allocated to any object (directory structure or file data) so any object will be constructed of either 1 cluster or a multiple of clusters. When a file is created with 1 byte content it is already occupying a cluster – in our example that is 4k of disk space; if a smaller cluster size were used it would occupy less, whereas if a larger cluster size were used it would occupy even more. Once this file's content grows to beyond a single cluster space it then starts to occupy a second cluster and can grow by simply taking as many clusters as required.

Clusters occupied by an object are not necessary contiguous. They can effectively be anywhere within the cluster space. It is the FAT32 area which contains information about where the clusters belonging to an object are situated. In fact it requires one long word of FAT32 space to manage one cluster (*one half-word for FAT16*), explaining why the FAT32 space needs to be larger when the cluster size is smaller (because it needs to be able to track more individual clusters), and vice verse. If the cluster size is chosen too small it may be quite efficient for small files since they will not need to occupy as much space but larger files would need to occupy more clusters; the FAT32 would need to be larger since it has to be able to manage these additional clusters  $-$  a limit may also be reached where the FAT32 can no longer manage the total amount of clusters which can exist in the physical SD card memory. For this reason the compromise of 4k clusters and about 2 MByte FAT32, to allow effective management of almost 2GByte cluster space, turns out to be quite realistic as the following shows:

- The FAT32 size is  $0 \times b9$  sectors in size (where a sector is  $512$  bytes).
- Therefore the FAT32 area is  $0 \times b9 \times 0 \times 200$  (or  $3'769 \times 512$ ) =  $0 \times 1d7200$ (1'929'728) bytes in size.
- One long word (32 bits) in the FAT32 manages a single cluster (this is explained in more below below), meaning that this FAT32 can manage  $0 \times 1d7200$  /  $4 =$ 0x75c80 (482'432) clusters.
- The cluster size is  $4k$  so the cluster area that can be managed is  $0 \times 75c80 \times 0 \times 1000$  $= 0 \times 75c80000$  (1'976'041'472) bytes in size. *It will be seen that usually the first 2 locations in the FAT32 are not used for cluster management, actually reducing the size slightly by these 2 clusters.*
- *If we compare this with the total cluster value displayed by the "*info*" command there is a discrepancy and it turns out that some of the clusters don't physically exist (the FAT32 could manage a few more than are available). The SD card has*

1'977'614'336 *bytes available for use and the reserved area plus the FAT32s use up* 0x1dd1 *sectors (*0x3ba200 *or* 3'908'096 *bytes), leaving* 0x7545e00 *(*1'973'706'240*) bytes for the cluster area. This makes* 0x7404a *(exactly*  481'861.875*) clusters in total for actual use. The* 0.875 *clusters (*3'584 *bytes) are then in this case the unused bytes at the end of the SD card that couldn't be allocated to a cluster.* 

One additional point that is taken into account when dimensioning the FAT32 file system is to ensure that no FAT32 volume be ever configured so that a cluster  $0 \times 0$  f f f f f f s ists. This is because this value is used to mark a *bad cluster* and so would cause a conflict (*is it a bad cluster or a cluster at that location...* ?). Since our example only needs 0x7404a it will never be able to cause such a conflict and is thus legal.

There is now nothing standing in our way of taking a first look at the content of the FAT32 area, so here it is:

| $D:\s$ ect 5f             |  |  |  |  |
|---------------------------|--|--|--|--|
|                           |  |  |  |  |
| Reading sector 0x0000005f |  |  |  |  |
|                           |  |  |  |  |
|                           |  |  |  |  |
|                           |  |  |  |  |
|                           |  |  |  |  |
|                           |  |  |  |  |
|                           |  |  |  |  |
|                           |  |  |  |  |
|                           |  |  |  |  |
| $D: \>$                   |  |  |  |  |
|                           |  |  |  |  |

Terminal 7-6 Content of first FAT32 sector – disk empty

Note that the display is in fact  $16 \times 8$  long words in size (512 byte sector size) which will turn out to be useful as soon as cluster chains need to be followed.

All long words with the value  $0 \times 00000000$  represent free space which can be used when allocating clusters.

The first two long word values are standard entries which are described in the Microsoft *FAT32 File System Specification* but otherwise of no significance to us. They are never used but need to be there. The third long word  $0 \times 0$  find find a FAT32 entry which is used by the *root directory*. Although the disk is empty it always has a root directory – our root directory is  $D:\Lambda$  Note that the value  $0 \times 0$  fiffffff means that the cluster is a single cluster – later we will see how the FAT32 area manages cluster chains.

This is always the first cluster. Since it is however not the first occupied FAT32 entry it is referred to as cluster 2. Cluster 2's cluster location is the first cluster in the physical cluster area, whose address is referred to as the LBA (Logical Base Address). *The fact that cluster entry 2 is in fact physical cluster 0 can be a little confusing and also explains why there is often a conversion of -2 or +2 when translating between cluster entries and cluster locations... The µtFAT module avoids the conversion difficulties by maintaining two base address values; the 'logical' base address and the 'virtual' base address. The 'logical' base address is used when working with sectors within a cluster, relative to where the cluster area physically starts. The 'virtual' base address is used when working with clusters since it automatically references it to two clusters before the physical cluster start and so avoids any additional need to compensate for the unused cluster entries.*

Since we now know that the root directory already has its own cluster entry we can take a look at this too. It is situated at the very start of the cluster area (LBA) which starts at sector 0x1dd1 (see "info" command). *Don't forget that it does in fact occupy at least one cluster space so its content is not sector* 0x1dd1 *alone but also the sectors up to and including*  0x1dd9 *(with* 4k *cluster size each cluster is made up of* 8 *sectors of each* 512 *byte size).*

| $D:\succeq$ sect 1dd1 |                           |  |                                                                                                    |  |  |
|-----------------------|---------------------------|--|----------------------------------------------------------------------------------------------------|--|--|
|                       | Reading sector 0x00001dd1 |  |                                                                                                    |  |  |
|                       |                           |  | $0 \times 41465455$ 0x00000054 0x08000000 0x92370000 0x40634063 0x92370000 0x00004063 0x000                                                            |  |  |
|                       |                           |  | $0 \times 000000000$ $0 \times 000000000$ $0 \times 00000000$ $0 \times 000000000$ $0 \times 0000000000$ $0 \times 000000000$ $0 \times 0000000$       |  |  |
|                       |                           |  | $0 \times 0.00000000$ $0 \times 0.00000000$ $0 \times 0.000000000$ $0 \times 0.00000000$ $0 \times 0.0000000$ $0 \times 0.0000000$ $0 \times 0.000000$ |  |  |
|                       |                           |  | $0 \times 0.00000000$ $0 \times 0.00000000$ $0 \times 0.000000000$ $0 \times 0.00000000$ $0 \times 0.0000000$ $0 \times 0.0000000$ $0 \times 0.000000$ |  |  |
|                       |                           |  | $0 \times 0.00000000$ $0 \times 0.00000000$ $0 \times 0.000000000$ $0 \times 0.00000000$ $0 \times 0.0000000$ $0 \times 0.0000000$ $0 \times 0.000000$ |  |  |
|                       |                           |  |                                                                                                    |  |  |
|                       |                           |  | $0 \times 0.00000000$ $0 \times 0.00000000$ $0 \times 0.000000000$ $0 \times 0.00000000$ $0 \times 0.0000000$ $0 \times 0.0000000$ $0 \times 0.000000$ |  |  |
|                       |                           |  | $0 \times 0.00000000$ $0 \times 0.00000000$ $0 \times 0.000000000$ $0 \times 0.00000000$ $0 \times 0.0000000$ $0 \times 0.0000000$ $0 \times 0.000000$ |  |  |
| $D: \>$               |                           |  |                                                                                                    |  |  |
|                       |                           |  |                                                                                                    |  |  |

Terminal 7-7 Content of empty root directory

This sector's content is now from the cluster area so has nothing to do with FAT32 management. Its content is described by a directory entry, consisting of 32 bytes. A single directory can thus contain 128 entries (generally files or further directories) before its first 4k cluster is fully occupied and a second cluster is required. The directory entry content is shown below:

```
typedef struct stDIR_ENTRY_STRUCTURE_FAT32 
{ 
    unsigned char DIR_Name[11]; // directory short name. If the first byte is 0xe5 the
                                                  directory entry is free. If it is 0x00 this and all 
                                                  following are free. If it is 0x05 it means that the 
                                                 actual file name begins with 0xe5 (makes Japanese<br>character set possible) May not start with '' or
                                                 character set possible). May not start with
                                                  lower (apart from special case for 0x05) and lower 
                                                  case characters are not allowed. The following 
                                                  characters are not allowed: "0x22, 0x2A, 0x2B, 0x2C, 
                                                 0x2E, 0x2F, 0x3A, 0x3B, 0x3C, 0x3D, 0x3E, 0x3F, 0x5B, 
                                            0x5C, 0x5D, and 0x7C<br>// file attributes
    unsigned char DIR Attr:
    unsigned char DIR_NTRes; // reserved for Windows NT - should be 0<br>unsigned char DIR_CrtTimeTenth; // millisecond stamp at file creation tir
                                           // millisecond stamp at file creation time. Actually
                                            contains a count of tenths of a second 0..199<br>// time file was created
    unsigned char DIR_CrtTime[2]; // time file was created<br>unsigned char DIR CrtDate[2]; // data file was created
    unsigned char DIR_CrtDate[2];
     unsigned char DIR_LstAccDate[2]; // last access date (read or write), set to same as 
    DIR_WrtDate on write<br>unsigned char DIR_FstClusHI[2]; // high word of this ent
                                            // high word of this entry's first cluster number
                                                  (always 0 for a FAT12 or FAT16 volume) 
    unsigned char DIR_WrtTime[2]; // time of last write, whereby a file creation is
    \overline{\phantom{0}} considered as a write<br>unsigned char DIR_WrtDate[2]; // date of last write, w
                                            1/ date of last write, whereby a file creation is
                                                 considered as a write 
    unsigned char DIR_FstClusLO[2]; // low word of this entry's first cluster number
    unsigned char DIR_FileSize[4]; // file's size in bytes
} DIR_ENTRY_STRUCTURE_FAT32;
```
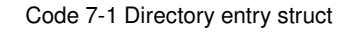

Analysing the single directory entry in the root directory reveals the volume name "UTFAT", with attribute "volume ID" ( $\overline{D} \times 80$ ). There are no further entries because the following directory entry starts with a  $0 \times 00$ . The creation data is also set, whereby this will be the local time if the define

#define SUPPORT\_FILE\_TIME\_STAMP

is set and there is a corresponding source of time and date (usually used together with realtime-clock support) or else will be a fixed time and date. *The time and data details are shown with black background*.

### **7.4. Creating a New Directory**

*These descriptions assume that directories and files are in 8:3 format. That is, they correspond to short file names like "FILETEST.TXT". The effect of long file names is discussed later on in the document.* 

A new directory can be created by commanding " $mkdir$  dir1". This will create the directory  $\text{dir1}$  in the root directory which is then listed when the " $\text{dir}$ " command is executed.

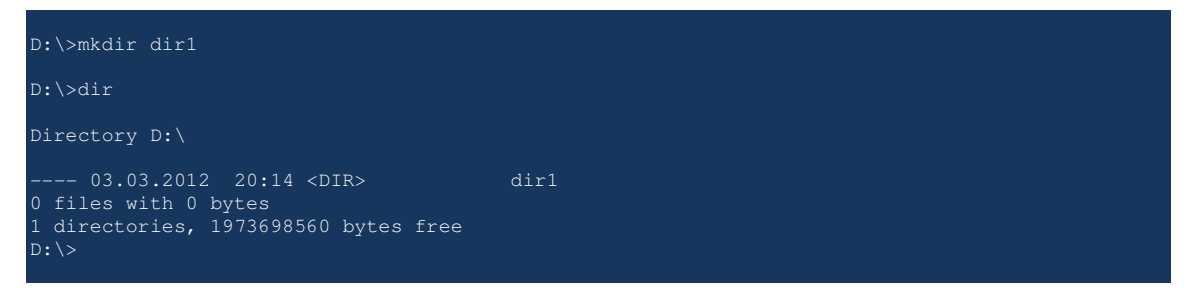

Terminal 7-8 Creating and listing a new directory

The new directory entry can now also be seen in the root directory's cluster:

| $D:\s$ ect 1dd1<br>Reading sector 0x00001dd1<br>$0 \times 41465455$ 0x00000054 0x08000000 0x92370000 0x40634063 0x92370000 0x <sup>0</sup> 0004063 0x000<br>0x31524944 0x20202020 0x10202020 0x92f60018 0x40634063 0x9f600000 0x00034063 0x00000000<br>$0 \times 0.00000000$ $0 \times 000000000$ $0 \times 000000000$ $0 \times 0000000000$ $0 \times 000000000$ $0 \times 00000000$ $0 \times 0000$<br>$0 \times 0.00000000$ $0 \times 0.00000000$ $0 \times 0.000000000$ $0 \times 0.00000000$ $0 \times 0.0000000$ $0 \times 0.0000000$ $0 \times 0.000000$<br>$0 \times 0.00000000$ $0 \times 0.00000000$ $0 \times 0.000000000$ $0 \times 0.00000000$ $0 \times 0.0000000$ $0 \times 0.0000000$ $0 \times 0.000000$<br>$0 \times 000000000$ $0 \times 000000000$ $0 \times 00000000$ $0 \times 000000000$ $0 \times 0000000000$ $0 \times 000000000$ $0 \times 0000000$<br>$0 \times 0.00000000$ $0 \times 0.00000000$ $0 \times 0.000000000$ $0 \times 0.00000000$ $0 \times 0.0000000$ $0 \times 0.0000000$ $0 \times 0.000000$<br>$0 \times 000000000$ $0 \times 000000000$ $0 \times 00000000$ $0 \times 000000000$ $0 \times 0000000000$ $0 \times 000000000$ $0 \times 0000000$ | "UTFAT" - Volume ID | "DIR1" - Directory |  | "DIR1" starts in cluster 3 |  |
|----------------------------------------------------------------------------------------------------|---------------------|--------------------|--|----------------------------|--|
|                                                                                                    |                     |                    |  |                            |  |
|                                                                                                    | $D: \>$             |                    |  |                            |  |

Terminal 7-9 Content of the root directory with one directory

The attribute  $0x10$  indicates that the entry is a 'directory' and the cluster location of this directory set to 0x00000003.

µtFAT also adds a time and date stamp when directories and files are created and when they are written as described in the previous section (the part with black background).

The value  $0x18$  (DIR\_NTRes) is always set although it is generally described as being 0; this is consistent with the behaviour of the FAT file system used by Windows but the reason for it is not known.

The new directory has also been allocated its own cluster, which can also be seen in the FAT32:

| Specifies single cluster  |  |  | Specifies single cluster used by directory dir1 |  |  |                                                                                                    |  |  |  |  |
|---------------------------|--|--|-------------------------------------------------|--|--|----------------------------------------------------------------------------------------------------|--|--|--|--|
| used by root directory    |  |  |                                                 |  |  |                                                                                                    |  |  |  |  |
| $D:\simeq$ sect 5f        |  |  |                                                 |  |  |                                                                                                    |  |  |  |  |
| Reading sector 0x0000005f |  |  |                                                 |  |  |                                                                                                    |  |  |  |  |
|                           |  |  |                                                 |  |  | $0 \times 0$ ffffff8 $0 \times 0$ fffffff $0 \times 0$ fffffffffffffffff $0 \times 000000000$ $0 \times 000000000$ $0 \times 00000000$ $0 \times 000$      |  |  |  |  |
|                           |  |  |                                                 |  |  | $0 \times 000000000$ $0 \times 000000000$ $0 \times 00000000$ $0 \times 000000000$ $0 \times 0000000000$ $0 \times 000000000$ $0 \times 0000000$           |  |  |  |  |
|                           |  |  |                                                 |  |  | $0 \times 000000000$ $0 \times 000000000$ $0 \times 00000000$ $0 \times 0000000000$ $0 \times 000000000$ $0 \times 000000000$ $0 \times 00000000$          |  |  |  |  |
|                           |  |  |                                                 |  |  | $0 \times 0.00000000$ $0 \times 000000000$ $0 \times 000000000$ $0 \times 0000000000$ $0 \times 00000000$ $0 \times 00000000$ $0 \times 0000$              |  |  |  |  |
|                           |  |  |                                                 |  |  | $0 \times 000000000$ $0 \times 000000000$ $0 \times 00000000$ $0 \times 000000000$ $0 \times 000000000$ $0 \times 000000000$ $0 \times 0000000$            |  |  |  |  |
|                           |  |  |                                                 |  |  | $0 \times 000000000$ $0 \times 000000000$ $0 \times 00000000$ $0 \times 000000000$ $0 \times 000000000$ $0 \times 000000000$ $0 \times 0000000$            |  |  |  |  |
|                           |  |  |                                                 |  |  | $0 \times 000000000$ $0 \times 000000000$ $0 \times 00000000$ $0 \times 000000000$ $0 \times 000000000$ $0 \times 000000000$ $0 \times 0000000$            |  |  |  |  |
|                           |  |  |                                                 |  |  | $0 \times 00000000$ $0 \times 00000000$ $0 \times 00000000$ $0 \times 00000000$ $0 \times 00000000$ $0 \times 00000000$ $0 \times 00000000$ $0 \times 000$ |  |  |  |  |
| $D: \>$                   |  |  |                                                 |  |  |                                                                                                    |  |  |  |  |

Terminal 7-10 Content of first FAT32 sector – one directory in the root directory

The newly created cluster for the directory " $\text{dir1}$ " is also not completely empty as shown below. Note that the cluster 3 is one cluster after the root directory's, meaning that it starts at  $0x1dd1 + 8 = 0x1d8$  (remembering that each 4k cluster is made up of 8 sectors).

| "." - Directory                                                                                                    | - Directory |  |  |  |
|----------------------------------------------------------------------------------------------------|-------------|--|--|--|
| $D:\s$ ect $1dd9$<br>Reading sector 0x00001dd9                                                                                                    |             |  |  |  |
| $0x2020202e$ 0x20202020 $0x10202020$ 0xa1ca0000 0x40634063 0xa1ca0000 0x00034063 0x000000000                                                      |             |  |  |  |
| 0x20202e2e 0x20202020 0x10202020 0xa1ca0000 0x40634063 0xa1ca0000 0x00024063 0x00000000                                                           |             |  |  |  |
| $0 \times 000000000$ $0 \times 000000000$ $0 \times 00000000$ $0 \times 000000000$ $0 \times 0000000000$ $0 \times 000000000$ $0 \times 0000000$  |             |  |  |  |
|                                                                                                    |             |  |  |  |
|                                                                                                    |             |  |  |  |
| $0 \times 000000000$ $0 \times 000000000$ $0 \times 00000000$ $0 \times 000000000$ $0 \times 0000000000$ $0 \times 000000000$ $0 \times 00000000$ |             |  |  |  |
| $0 \times 000000000$ $0 \times 000000000$ $0 \times 00000000$ $0 \times 000000000$ $0 \times 000000000$ $0 \times 000000000$ $0 \times 0000000$   |             |  |  |  |
|                                                                                                    |             |  |  |  |
| $D: \>$                                                                                                    |             |  |  |  |
|                                                                                                    |             |  |  |  |

Terminal 7-11 Content of the empty directory "dir1"

Analysing the directory entries reveals that there are in fact two directories called '.' and '..' automatically created and the rest of the directory cluster is set to 0. These are in fact also displayed when the SD card is used in a PC to indicate the present directory and the path upward to the next higher directory. The  $\mu$ tFAT module generates these for compatibility but doesn't actually use them.

Note that the clusters entered for the two entries are the same cluster for "." and the cluster of the upper level for ".." – the directory "." is therefore the own directory and the directory ".." is one level up!

## **7.5. Creating a New File**

*These descriptions assume that directories and files are in 8:3 format. That is, they correspond to short file names like "FILETEST.TXT". The effect of long file names is discussed later on in the document.* 

Although it is possible to create an empty file by using the " $file$ " command, and also adding some content to it (256 bytes each execution) using the " $write$ " command we will be a little more adventurous for the next steps. This assumes that the board used for tests also has an Ethernet connection since the µTasker FTP and HTTP servers will now come into play.

- 1) Connect to the board from a DOS window via FTP. Check that the same single directory is displayed when the "dir" command is executed.
- 2) Now change directory with "cd dir1". You are now in the new directory, which is presently empty.
- 3) Transfer an existing HTM file (it is assumed that this is called "test.htm") which is larger than  $4k$  in size (this will ensure that it uses more than one cluster to be saved in) and save it as "index.htm" - using the command "put test.htm index.htm".
- 4) Browse to the IP address of the board to view this file.

Note that, if you have no .htm file suitable you can also transfer a file such as a PDF document and access it by browsing directly to it with http://192.168.0.3/test.pdf, for example.

It is assumed that the FTP and HTTP tests went well – details of working with FTP and HTTP are described in later sections. However the point of the test was in fact to add a file to the sub-directory and see what the FAT32 area looks like now.

| $D:\s$ ect 5f                                                                                                    |  |  |                                                                                                    |  |
|----------------------------------------------------------------------------------------------------|--|--|----------------------------------------------------------------------------------------------------|--|
| Reading sector 0x0000005f                                                                                                    |  |  |                                                                                                    |  |
| 0x0fffffff8 0xffffffff 0x0fffffff 0x0fffffff 0x00000005 0x0ffffffff 0x00000000 0x000                                                                       |  |  |                                                                                                    |  |
|                                                                                                    |  |  |                                                                                                    |  |
| $0 \times 00000000$ $0 \times 00000000$ $0 \times 00000000$ $0 \times 00000000$ $0 \times 00000000$ $0 \times 00000000$ $0 \times 00000000$ $0 \times 000$ |  |  |                                                                                                    |  |
|                                                                                                    |  |  | $0 \times 000000000$ $0 \times 000000000$ $0 \times 00000000$ $0 \times 000000000$ $0 \times 0000000000$ $0 \times 000000000$ $0 \times 0000000$  |  |
|                                                                                                    |  |  | $0 \times 000000000$ $0 \times 000000000$ $0 \times 00000000$ $0 \times 000000000$ $0 \times 0000000000$ $0 \times 000000000$ $0 \times 00000000$ |  |
|                                                                                                    |  |  |                                                                                                    |  |
|                                                                                                    |  |  |                                                                                                    |  |
|                                                                                                    |  |  |                                                                                                    |  |
| $D: \>$                                                                                                    |  |  |                                                                                                    |  |
|                                                                                                    |  |  |                                                                                                    |  |

Terminal 7-12 Content of first FAT32 sector – including one file occupying multiple clusters

This shows the result of a file of  $5'199$  bytes  $(0x144f)$  in length. It was originally created in cluster 4 (it started out with  $0 \times 0$  f f f f f f f is then overflowed and required a new cluster. Since the next cluster was free it then started occupying cluster 5, which has the value  $0 \times 0$  fffffff since it is indeed the last in the new cluster chain.

The cluster 4 entry has however been modified in the process to indicate where the following cluster can be found – in this case simply in the next cluster space, cluster number 5, but it could be anywhere in the cluster area.

When the file was served by the HTTP server the file needed to be first found – this was achieved by searching the directory for the file entry so that the length of the file and its cluster location became known. Below is the directory's content again after the new file "index.htm" was added:

| www.uTasker.com                                                                                                    |                    |  | $\mu$ Tasker – utFAT and SD-card Interface |                                  |  |
|----------------------------------------------------------------------------------------------------|--------------------|--|--------------------------------------------|----------------------------------|--|
|                                                                                                    | "INDEX.HTM" – File |  |                                            | File content starts in cluster 4 |  |
| $D:\succeq$ 1dd9                                                                                                    |                    |  |                                            |                                  |  |
| Reading sector 0x00001dd9                                                                                                    |                    |  |                                            |                                  |  |
| 0x2020202e 0x20202020 0x10202020 0xa1ca0000 0x40634063 0xa1ca0000 0x00034063 0x00000000                                                                |                    |  |                                            |                                  |  |
| 0x20202e2e 0x20202020 0x10202020 0xa1ca0000 0x40634063 0xa1ca0000 0x00024063 0x00000000                                                                |                    |  |                                            |                                  |  |
| 0x45444e49 0x20202058 0x204d5448 0xa4d50018 0x40634063 0xa4d50000 0x00044063 0x0000144f                                                                |                    |  |                                            |                                  |  |
| $0 \times 0.00000000$ $0 \times 0.00000000$ $0 \times 0.000000000$ $0 \times 0.00000000$ $0 \times 0.0000000$ $0 \times 0.0000000$ $0 \times 0.000000$ |                    |  |                                            |                                  |  |
|                                                                                                    |                    |  |                                            |                                  |  |
| $0 \times 0.00000000$ $0 \times 0.00000000$ $0 \times 0.000000000$ $0 \times 0.00000000$ $0 \times 0.0000000$ $0 \times 0.0000000$ $0 \times 0.000000$ |                    |  |                                            |                                  |  |
| $0 \times 0.00000000$ $0 \times 0.00000000$ $0 \times 0.000000000$ $0 \times 0.00000000$ $0 \times 0.0000000$ $0 \times 0.0000000$ $0 \times 0.000000$ |                    |  |                                            |                                  |  |
|                                                                                                    |                    |  |                                            |                                  |  |
| $D: \>$                                                                                                    |                    |  |                                            |                                  |  |

Terminal 7-13 Content of the empty directory "dir1" with new file "index.htm"

The file is recognised by its file attribute  $0x20$ , has a length of  $0x144f$  and its start is in cluster 4.

Therefore the file was found by the HTTP server and the content could be read. During the read process the first  $4k$  file content was taken from cluster  $4$ , which needed no FAT32 intervention. But, as soon as the complete content of the first cluster had been read it was necessary to check where the rest could be found – *the fact that it is simply in the following cluster is an assumption that cannot be made since it could in fact be anywhere in the cluster area!*

The way that this took place was to consult the FAT32 table by seeing whether this is the final cluster (a value of  $0 \times 0$  f f f f f  $1 \times 10$  f ould be expected if that was the end of the cluster chain belonging to the file) or whether there are following clusters. Since this present cluster is 4 (counting from 0) its corresponding FAT32 entry can be found by reading the first FAT32 sector and then using the  $4<sup>th</sup>$  cluster entry (see Terminal 7.12) to see which cluster to use next. In this case it does simply use the following cluster number 5.

Having the sector display as a 16 x 8 field makes following FAT32 cluster chains simple since the present cluster can be read directly – eg. if the present cluster is  $0 \times 23$ , its corresponding entry is two lines down and 4 entries to the right [*in the case above (0x04) it*  was 0 lines down and the 4<sup>th</sup> entry to the right<sup>1</sup>. If this is 0x0fffffff it is the final cluster in the chain, else the next one is directly displayed.

Generally the calculation for a cluster in a FAT32 file system is as follows:

- 1) The FAT32 sector in which the cluster entry is to be found is  $(c\text{luster}/128)$ . This gives the actual physical sector as FAT\_start + (cluster/128), where 128 comes from the number of long words in a sector (512/4)
- 2) The entry in this sector is (cluster  $\&$  0x7f), which is a value between 0..127.

FAT32 allows a single file of up to almost 4 GByte in size to be saved and retrieved. A cluster chain can be followed by using the technique above to move from the start of the file one cluster at a time until the end of the file is reached.

### *Note that FAT32 doesn't allow for efficiently moving backwards through a cluster chain!*

Clusters on SD cards don't take longer to access when located closer or further apart. Floppy disks however do since the locations require physical movement to take place which takes longer as the distance increases. Defragmentation is a technique used to improve the access speed on floppy disks and hard discs, whereby the clusters in single files can be moved to occupy a contiguous section of memory. Defragmentation of SD cards has, in comparison, no benefits.

When FAT16 is used the basic operation is very similar and the main difference is that the FAT table doesn't use 32 bit entries but rather uses 16 bit entries. This means that the longest cluster chain is limited to about  $64k$  rather than  $255M$  using FAT32. FAT16 is usually used only when the storage space is relatively small due to the cluster count limitation – its FAT table is smaller than a corresponding FAT32 table since each cluster entry is half the size but operations based on the FAT16 table tend to be more complicated than FAT32 operations because the storage elements are not so natural as used by todays 32 bit processors. FAT12, which is not supported by µtFAT, uses 12 bit entries and so it is even more complicated to calculate and maintain the entries and FAT12 is rarely used today since it is only suitable for very small file system sizes.

It is to be noted that the FAT format used can be read from the boot sector details, which differ slightly in each case.

Finally, FAT16 has an awkward restriction concerning the root directory which has a fixed size and cannot grow as it can with FAT32. This fixed size means that a certain number of files (fixed 16k size is common and used by the µtFAT implementation) can fit in the root directory. As has already been seen, a single entry (directory, file) occupies 64 bytes of space and so the limit is 256 such entries. As will however been seen later, directories and files using long file names may occupy multiple entries to save the complete name information, meaning that only a reduced number of elements using long names can fit. The limitation can be easily seen in operation on a FAT16 formatted SD card when an attempt is made to copy a large number of individual files to its top directory; the attempt results in an error message from Windows and the user needs to create a sub-directory to achieve the storage.

*Due to the fact that FAT16 has additional complications but only negligible memory advantages in most modern systems it is recommended to generally use FAT32.* 

# **8. FTP Server and µtFAT**

The FTP server can work with the SD card if the define FTP UTFAT is active. If a formatted SD card is inserted accesses will be to this. The root directory used by the FTP server is defined by  $FTP$  ROOT  $"$ /"

In this case it has root access and so can work in all directories and sub-directories on the disk. More restricted access can also be given if required.

Since utFAT V2.0 supports reading and displaying long file names (with define UTFAT\_LFN\_READ active) it can display such folders and files which were copied to the disk from a PC supporting LFN. Furthermore if UTFAT\_LFN\_WRITE is enabled LFNs can be written or renamed. UTFAT\_LFN\_DELETE enables also LFN deletes.

The FTP interface supports moving between directories, creating directories, writing and reading files (writes truncate files, meaning that existing files will first be deleted), deleting files and empty directories and renaming files and directories.

Accesses are always relative to the present directory position.

If the SD card is removed the FTP server will fall back to work with the µFileSytem.

# **9. HTTP Server and µtFAT**

The HTTP server can work with the SD card if the define HTTP\_UTFAT is active. If a formatted SD card is inserted accesses will be to this. The root directory used by the HTTP server is defined by HTP\_ROOT The matrix of the "dir1"

In this case it has access to all directories and sub-directories in this directory but not higher.

Since µtFAT V2.0 supports reading long file names (with define UTFAT\_LFN\_READ active) it can serve linked files from directories with long file names which were copied to the disk from a PC supporting LFN. The HTTP root can also be a long file name path in this case.

Accesses to files are always relative to the HTTP root.

If the SD card is removed the HTTP server will fall back to work with the µFileSytem.

The default file served when no file is defined (default file) is defined by DEFAULT HTTP FILE "index.htm". This can also be a long file name if the option UTFAT\_LFN\_READ is active

*The HTTP release at the time of writing doesn't support posting data to the SD card – this is however not a restriction of the*  $\mu$ *FAT module but missing native support in the HTTP server. The application can however intercept such posted data if required to save it to an SD card.* 

A powerful feature of the HTTP server and long file name support is that existing web server content can be copied from a PC to an SD card, which can then be served by the embedded board. The only requirement is that the HTTP root directory corresponds to that configured by the project and that the default file exists with the correct name. All standard web content can then be server / browsed, including web pages, images, documents etc. Due to the large size of the SD card memory very large web server contents can be used even together with small processors.

Since the µTasker doesn't support server side technologies like PHP, such file types cannot be handled. However the µTasker server's dynamic HTTP methods can be applied to such HTTP content if required.

# **10. Working with the µtFAT User Interface**

The  $\mu$ tFAT user interface shows how moving around directory contents can be performed in a simple manner similar to the well known DOS interface. Terminal 10.1 shows the contents of a sub-directory which is being displayed from a higher level directory – notice that the user's position is not in the directory being displayed but one level higher, thus the command "dir webpages/webpagesSAM7x" includes the full relative path to the directory.

| >dir webpages/webpagesSAM7x          |       |  |                        |  |  |
|--------------------------------------|-------|--|------------------------|--|--|
| Directory webpages/webpagesSAM7x     |       |  |                        |  |  |
| $---A 29.07.2009 13:39$              |       |  | 2452 OMenu.HTM         |  |  |
| $---A 25.07.2009$                    | 23:36 |  | 2600 4Lan.htm          |  |  |
| $---A$ 06.09.2006 22:48              |       |  | $2007$ $7$ Logo. $jpq$ |  |  |
| $---A 25.07.2009 23:37$              |       |  | 2977 9I O.htm          |  |  |
| $---A 25.07.2009 23:27$              |       |  | 1114 CLCD.htm          |  |  |
| $---A 25.07.2008$                    | 00:47 |  | 40 Copy all.bat        |  |  |
| $---A$ 04.05.2008 19:04              |       |  | 44 delete all.bat      |  |  |
| $---A 25.07.2009 23:38$              |       |  | 1620 EStats.htm        |  |  |
| $---A 26.07.2009$                    | 00:25 |  | 195 ftp.txt            |  |  |
| $---A$ 23.04.2008 16:19              |       |  | 33 ftp del.txt         |  |  |
| $---A 25.07.2009 23:39$              |       |  | 2338 Hserial.htm       |  |  |
| $---A 25.07.2009 23:42$              |       |  | 2019 Kadmin.htm        |  |  |
| $---A 25.07.2009 23:48$              |       |  | 1578 Mhelp.htm         |  |  |
| $---A$ 07.10.2006 13:50              |       |  | 2498 OLogo.gif         |  |  |
| $--- 29.07.2009$ $13:43 <$ DIR>      |       |  | AlternativePages       |  |  |
| $--- 20.06.2008 13:50 < DIR>$        |       |  | Alternative Logo       |  |  |
| $--- 29.07.2009 13:39 ODIR$          |       |  | FileSystem             |  |  |
| 14 files with 21515 bytes            |       |  |                        |  |  |
| 3 directories, 3173023744 bytes free |       |  |                        |  |  |
| $\,>$                                |       |  |                        |  |  |
|                                      |       |  |                        |  |  |

Terminal 10-1 Content of an SD card containing directories and files using LFN

As shown in Terminal 10-2 path names can use '/' or '\', and file names are not case sensitive

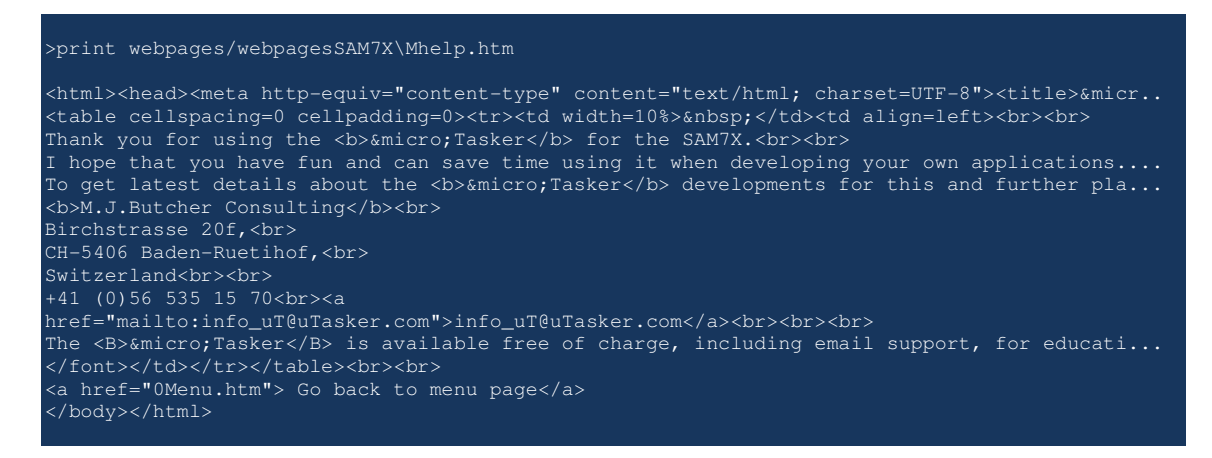

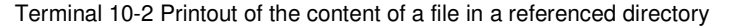

Directories can be changed by using the "cd" command, for example "cd webpages". Moving upwards is possible with "cd ..", or "cd .. / ..", etc.. Referencing other directories not under the present directory location can be achieved by "cd ../../webpages", for example.

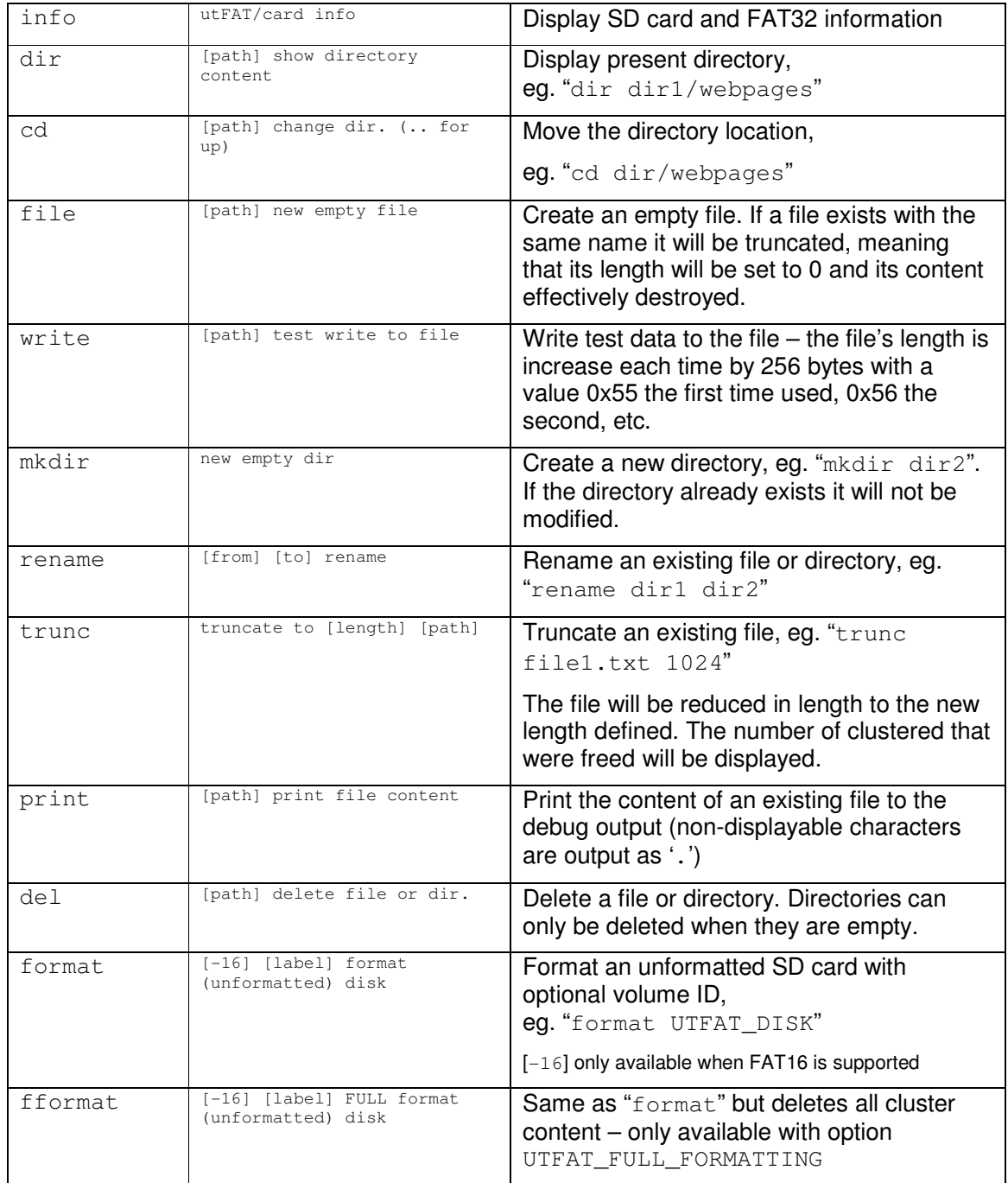

The complete list of basic commands are (commands are case-sensitive):

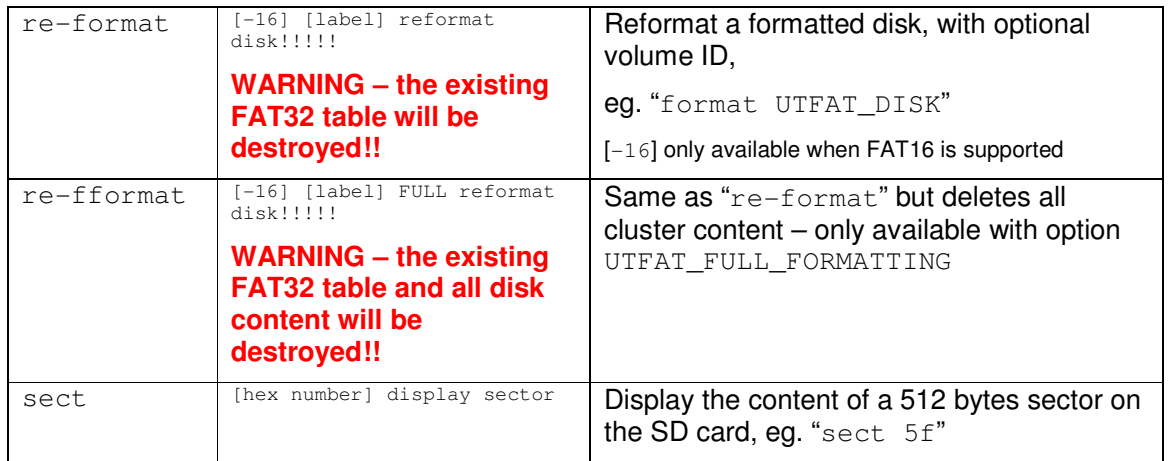

### Dependent on TEST\_SDCARD\_SECTOR\_WRITE in debug.c.

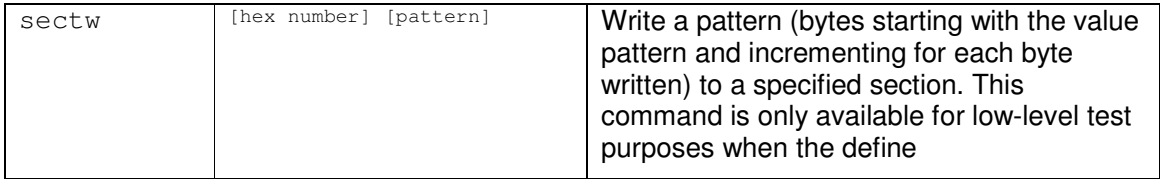

### Dependent on UTFAT\_UNDELETE || UTFAT\_EXPERT\_FUNCTIONS

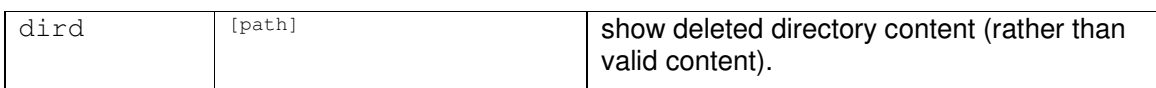

### Dependent on UTFAT\_EXPERT\_FUNCTIONS

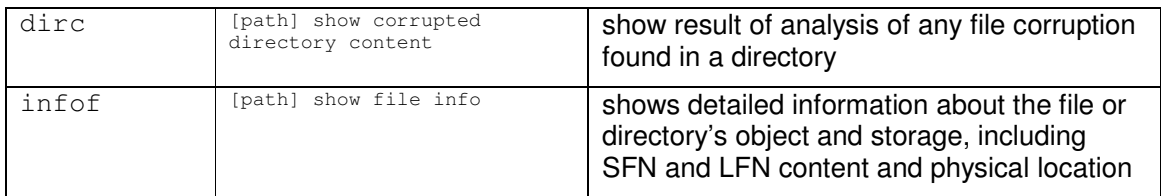

### Dependent on UTFAT\_SAFE\_DELETE

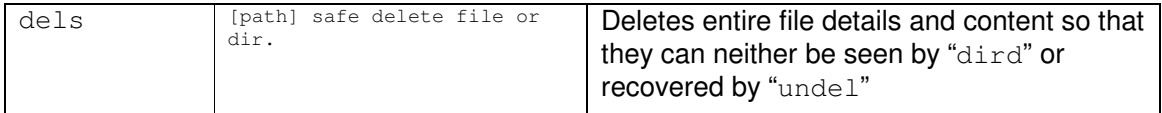

### Dependent on UTFAT\_UNDELETE

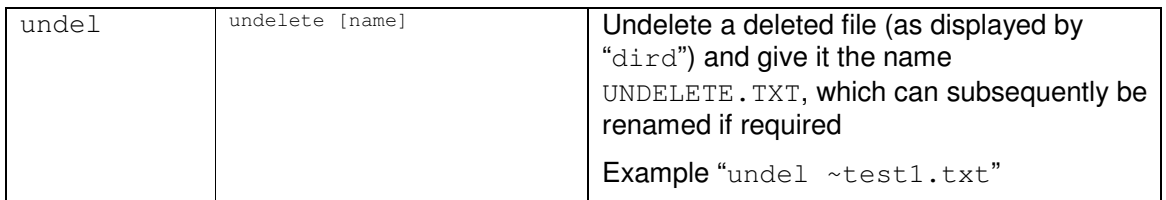

# **11. µtFAT Application User Interface**

The following commands are used by the disk interface (see  $\text{dev}_q$ , c), which serves as additional reference to their use.

## **11.1. utAllocateDirectory()**

**extern UTDIRECTORY\*utAllocateDirectory(unsigned char ucDisk, unsigned short usPathLength);**  This function allocates a directory from the directory pool (size of pool defined by UT DIRECTORIES AVAILABLE in config.h). For the SD card the disk should always be DISK\_D. The pointer returned is to the directory object allocated for use. The value of usPathLength is the length of a path string that is to be used with the directory. This size can be 0 if none is required otherwise the string space is also allocated on heap for use by the object (ptr\_utDirectory->ptrDirectoryPath).

It is recommended to use a directory pointer as only interface to the disk (SD card).

```
static UTDIRECTORY *ptr_utDirectory = 0; // pointer to a directory object
```
Often one single directory pointer is adequate for a particular interface (for example the HTTP server uses just one to control all of its possible HTTP sessions) – there is no limit to the quantity of files that can be opened using the single directory pointer.

The first action is to register the directory, which is performed only once:

```
 if (ptr_utDirectory == 0) { 
     ptr_utDirectory = utAllocateDirectory(DISK_D, UT_PATH_LENGTH); 
                             // allocate a directory for use by this module 
                             // associated with D: and reserve its path name string length 
 }
```
DISK\_D is always used for the SD card and a path length is chosen that will be adequate to hold the complete path string to the directories used\*. This string length can also be 0 if all referencing is from the present directory (eg. HTTP doesn't have a path string but instead all is referenced to its own root).

```
* When using a string it takes up space which is created within utAllocateDirectory()
but allows moving up and down a directory path (assuming starting at the root d:/): 
cd dir1 (new position = d:/dir1()cd dir2 (new position = d:/dir1/dir2)
cd dir3 (new position = d:/dir1/dir2/dir3) 
cd .. (new position = d:/dir1/dir2 [the .. moves up one level])
cd \ldots/dir5 dir2 (new position = d:/dir1/dir5)
```

```
The length needs to be adequate for the deepest directory 
(d:/dir1/dir2/dir3/dir4/dir5/... etc.). Note that the DOS-like menu interface 
uses a path string to accomplish this.
```
FTP also uses a path string. It can reference directives below itself

 "dir dir2/dir3/dir4" and it can also move down "cd dir2/dir3" as well as move back up the path or reference upwards like "cd . . /dir5".

Therefore the string use is user definable. HTTP can work without needing a directory path string (saves space) but the DOS like interface uses one since it makes it easier for the user to move around with.

## **11.2. utOpenDirectory()**

**extern int utOpenDirectory(const CHAR \*ptrDirPath, UTDIRECTORY \*ptrDirObject);** 

This function sets the root directory location for the directory object. The path,  $ptrDirPath$  is a path reference relative to the root directory of the disk. It can be 0 if the directory objects root position is to be equal to the disk's root directory.

The routine returns UTFAT\_SUCCESS if the directory location could be set.

Errors can be:

```
UTFAT_DISK_NOT_READY - disk not ready for use - not formatted or not mounted
UTFAT_PATH_NOT_FOUND - the referenced directory path could not be found 
UTFAT_DISK_READ_ERROR - error occurred while trying to read a sector from the disk
UTFAT_PATH_IS_FILE - the referenced object is a file and not a directory
```
The directory pointer is validated by setting its root directory. This directory can be the root of the disk or any existing directory or sub-directory on the disk.

```
 if (utOpenDirectory(0, ptr_utDirectory) != UTFAT_SUCCESS) { // open the root directory 
         fnDebugMsg("No SD-Card ready\r\n"); 
\qquad \qquad \}
```
The root directory can be specified by using  $0, \sqrt{ }$  or  $\gamma$ . Directories or sub-directories can be specified by entering the full path to its location:

```
 if (utOpenDirectory("/HTTP_DIR", ptr_utDirectory) != UTFAT_SUCCESS) {// open the directory 
         fnDebugMsg("Directory not found\r\n"); 
\qquad \qquad \}
```
To check to see whether the directory pointer is valid for operation the check

if (ptr\_utDirectory->usDirectoryFlags & UTDIR\_VALID)

can be used. The opened directory is now the highest location that can be accessed together with the directory object and is also the start of the optional path string.

### The directory flags are:

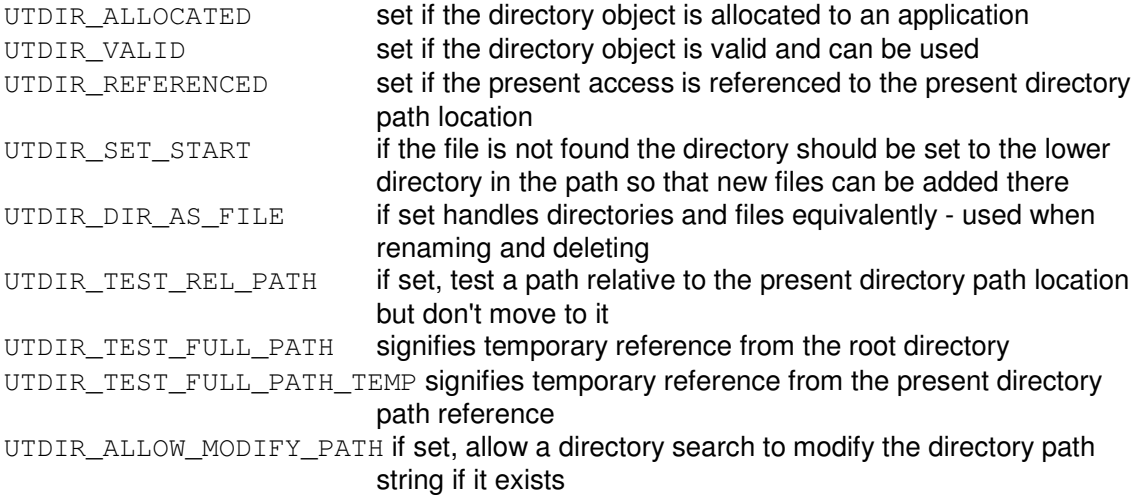

# **11.3. utChangeDirectory()**

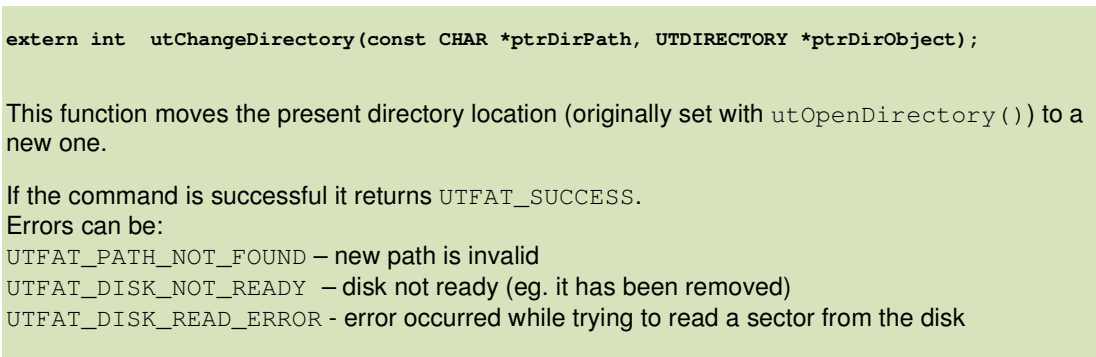

The new directory location is referenced to the present directory and the file object's ptr\_utDirObject must be set to the directory pointer.

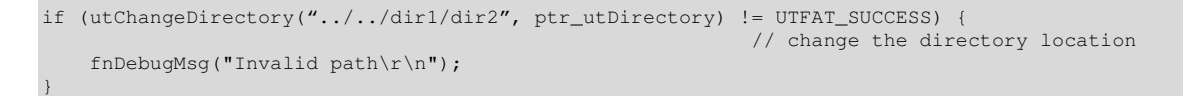

This example shows a movement from a sub-directory location up two levels and then into dir1/dir2.

## **11.4. utOpenFile()**

**extern int utOpenFile(const CHAR \*ptrFilePath, UTFILE \*ptr\_utFile, UTDIRECTORY \*ptr\_utDirectory, unsigned long ulAccessMode);** This function opens a file referenced by  $\text{ptrFilePath}$  and belonging to the directory ptr\_utDirectory with the access mode as defined by usAccessMode. The access modes are one or more of these: UTFAT\_OPEN\_FOR\_READ - file to be opened for reading UTFAT\_OPEN\_FOR\_WRITE - file to be opened for writing to UTFAT\_OPEN\_FOR\_DELETE - file to be opened so that it can be deleted UTFAT\_PROTECTED - the file is to be opened and protected - no access by other users UTFAT\_MANAGED\_MODE - open the file in managed mode so that any changes to it by other users are automatically updated [*the following are flags that can be used to control the open but not saved as file object mode*] UTFAT\_OPEN\_FOR\_RENAME - file to be opened so that it can be renamed UTFAT\_TRUNCATE - if the file already exists truncate it so that its length is zero UTFAT\_CREATE - if the file doesn't exist create it UTFAT APPEND – opens a file and automatically sets its file pointer to the end of any existing file ready for subsequent append writes UTFAT\_DISPLAY\_INFO – only available with option UTFAT\_EXPERT\_FUNCTIONS. Used to request details of file to be printed to the debug output UTFAT COMMIT FILE ON CLOSE – the file's details (size, time, etc.) is only updated to disk when the file is closed. This avoids writes to the disk on each data write (can greatly improve write speeds) with a risk that the file's size is not correct if there is a system reset before the close. UTFAT\_WITH\_DATA\_CACHE - only available with option UTFAT\_FILE\_CACHE\_POOL. The file is allocated a sector buffer (when available) and modified data is only committed to the disk when the sector is changed. Reads from the sector (also from other users) are taken from the sector buffer (data cache) when its content is up to date. This can improve read speed if the reads access cached data.

If the open command is successful it returns UTFAT\_PATH\_IS\_FILE. Note that this a positive value but explicitly identifies a file open with this value. The file object pointed to by  $ptr$  utFile is filled out with the file information for use by the application.

#### Errors can be:

UTFAT\_DISK\_NOT\_READY – disk not ready; for example, the card was removed UTFAT\_SEARCH\_INVALID - a file search was invalid since the file object is not associated with a directory object

UTFAT\_PATH\_NOT\_FOUND – invalid path was entered UTFAT\_DISK\_WRITE\_PROTECTED – open for write, delete or rename failed since the file is read only UTFAT\_FILE\_NOT\_FOUND - the referenced file was could not be found UTFAT\_FILE\_LOCKED - the file could not be opened since it is locked for exclusive use by another user MANAGED\_FILE\_NO\_FILE\_HANDLE – no space is available for a managed file

UTFAT\_DISK\_READ\_ERROR - error occurred while trying to read a sector from the disk

A file can be opened for read and/or write access. It is always opened referenced to the present directory. [Note that the directory pointer does not have to be entered to the UTFILE *struct from utFAT2.0 since the it is now passed to utOpenFile()]* 

```
UTFILE utFile; \sqrt{2} // temporary file object
    if (utOpenFile(ptrInput, &utFile, ptr_utDirectory, 
                  (UTFAT_OPEN_FOR_READ | UTFAT_OPEN_FOR_WRITE | 
                   UTFAT_CREATE)) != UTFAT_PATH_IS_FILE) { 
                          // open a file for reading and writing and create if not existing 
        fnDebugMsg("Create file failed\r\n"); 
\qquad \qquad \} else { 
        fnDebugMsg("File length = "); 
        fnDebugDec(utFile.ulFileSize, 0); 
        fnDebugMsg("\r\n"); 
    }
```
When opening a file it can be created if not already existing and can be truncated (content deleted if existing).

A file opened in managed mode should also have the ownerTask element of the file object set – this is used to identify the task owning the open file (there can however be multiple owner tasks)

utFile.ownerTask = OWN\_TASK;

A file object in managed file mode will be automatically updated if any user modifies the opened file. The user modifying the file doesn't have to open it in managed mode for this to happen. For example, if another user writes to the file, the file length will be automatically adjusted accordingly in the file object. If another user should reduce the length of a file its length in the file object will also be adjusted and the file pointer may also be corrected so that it is in a valid range.

Generally the file object is used for subsequent file operations, like writes and reads. The object contains two values which the user often accesses to gain information about the file:

```
utFile.ulFileSize; \qquad \qquad - file's total length
```
- 
- utFile.ulFilePosition;  $\blacksquare$  present linear file position (pointer)

# **11.5. utTruncate()**

**extern int utTruncateFile(UTFILE \*ptr\_utFile);** 

This function allows an existing file, reference by  $ptr\_utFile$ , to be truncated to a new, smaller length. Its typical use is to move the file pointer to a specific location in the existing file and then limit the file length to that location, whereby all additional content (clusters) that were used by the original file size are freed.

The routine returns UTFAT\_SUCCESS if the truncation was successful. It also return success if the file pointer was already located at the end of the existing file.

Errors can be: UTFAT\_FILE\_NOT\_WRITEABLE - file not writeable UTFAT\_DISK\_READ\_ERROR - error occurred while trying to read a sector from the disk

The following example shows an existing file being opened and then the file pointer being set to a fixed location (assumed to be at a position shorted than the original file size). After the truncation the file will be reduced to this size and so further writes to the file effectively add new data from this location.

```
utOpenFile("test_file.txt", &utFile, ptr_utDirectory, 
UTFAT_OPEN_FOR_WRITE);
utSeek(&utFile, 100, UTFAT_SEEK_SET); 
utTruncateFile(&utFile);
```
## **11.6. utSeek()**

**extern int utSeek(UTFILE \*ptr\_utFile, unsigned long ulPosition, int iSeekType);** 

This function controls the position of the file pointer within the file referenced by  $ptr\_utfile$ . The following iSeekType values are valid: UTFAT SEEK SET - set to the position relative to the start of the file UTFAT\_SEEK\_CUR - set to the position relative to the present position (can be positive or negative) UTFAT\_SEEK\_END - set to the position relative to the end of the file

The routine returns UTFAT\_SUCCESS if the new pointer location could be set.

### Errors can be:

UTFAT\_DISK\_READ\_ERROR - error occurred while trying to read a sector from the disk UTFAT\_DIRECTORY\_AREA\_EXHAUSTED - the end of the FAT space was reached and no valid clusters found

When a file is opened (for reading or for writing) its internal file pointer is generally set to the start of the file. If additional data is to be written to a file, without overwriting existing data at the start of the file, the file pointer can be positioned to the end of the file by using the command

utSeek(&utFile, 0, UTFAT\_SEEK\_END);

The use of  $utseek()$  is equivalent to the well known  $lseek()$  library function.

*Note that opening a file with the flag* UTFAT\_APPEND *automatically causes a seek to the end of the file to take place.* 

# **11.7. utWriteFile()**

```
extern int utWriteFile(UTFILE *ptr_utFile, 
                         unsigned char *ptrBuffer, 
                         unsigned short usLength);
```
This function allows content (binary) to be written to the file referenced by  $ptr$  utFile. The amount of data usLength from ptrBuffer will be written to the file beginning from the present file pointer position. The length of the file will be automatically increased if the data write is beyond the present file end.

The routine returns UTFAT\_SUCCESS if the data was successfully written.

Errors can be:

UTFAT\_DISK\_READ\_ERROR - error occurred while trying to read a sector from the disk UTFAT\_FILE\_NOT\_WRITEABLE - the file cannot be written because it is either not opened in write mode, is marked as a read-only file on the disk or writes are being blocked by another user UTFAT\_DIRECTORY\_AREA\_EXHAUSTED - the end of the FAT space was reached and no valid clusters found

UTFAT\_DISK\_WRITE\_PROTECTED - the SD card is write-protected

A write to a file is made at its present file position, whereby the position is at the start of the file when it is first opened (or at end when using the open flag UTFAT\_APPEND). This generally allows content to be overwritten. If additional content is to be added, the file position should first be change accordingly using the utSeek() command (unless the UTFAT\_APPEND flag was used to open the file). When additional data is written over the end of the present file the file's length will be increased accordingly. After a write the amount of data written is held in ptr\_utFile->usLastReadWriteLength.

Should the file be opened by other users in managed mode the file objects of the other users will be updated in case of changes to the file size. *If a data caching is being used the write may be set to the data cache only but all other users will access the data cache when reading from the corresponding sector and so always be synchronised with the written data even when it has not yet been committed to disk*.

If the file is not opened for write, or is protected by another user, any attempted write to it will fail. The same is true when the file is marked as a read-only file on the disk or if the disk is generally write protected.

To avoid multiple users writing a single file it is advisable to open it as a managed file, which will stop a second user from being able to open it for write.

```
 if (utWriteFile(&utFile, "Test Content ", 13) != UTFAT_SUCCESS) { 
         fnDebugMsg("write failed"); 
 } 
     else { 
        fnDebugMsg("New file length = ");
          fnDebugDec(utFile.ulFileSize, 0); 
 } 
      fnDebugMsg("\r\n");
```
*Note that the file object's position pointer is modified by reads and writes. There is one pointer shared by both functions.* 

### **11.8. utRenameFile()**

**extern int utRenameFile(const CHAR \*ptrFilePath, UTFILE \*ptr\_utFile);** 

This function allows a file or a directory to be renamed.

The routine returns UTFAT\_SUCCESS if the file or directory was successfully deleted.

#### Errors can be:

UTFAT\_DIR\_NOT\_EMPTY – a directory could not be deleted because it is not empty UTFAT\_PATH\_NOT\_FOUND – either original file/directory not found or new path not found UTFAT\_DISK\_READ\_ERROR - error occurred while trying to read a sector from the disk UTFAT\_FILE\_NOT\_WRITEABLE - the file cannot be written because it is either not opened in write mode, is marked as a read-only file on the disk or writes are being blocked by another user UTFAT\_DIRECTORY\_AREA\_EXHAUSTED - the end of the FAT space was reached and no valid clusters found UTFAT\_DISK\_WRITE\_PROTECTED – the SD card is write-protected LFN\_RENAME\_NOT\_POSSIBLE – a LFN has been detected but support for LFN writing is not

oenabled

Files and directories are essentially treated the same since both have a file entry.

#### Example of renaming a file:

```
if (utRenameFile("dir2/file4.txt", "dir2/file5.txt") != UTFAT_SUCCESS) { 
     fnDebugMsg("Rename failed\r\n"); 
}
```
### Example of renaming a directory:

```
if (utRenameFile("dir3", "dir4") != UTFAT_SUCCESS) { 
     fnDebugMsg("Rename failed\r\n"); 
}
```
### **11.9. utDeleteFile()**

**extern int utDeleteFile(const CHAR \*ptrFilePath, UTDIRECTORY \*ptrDirObject);** 

This function allows a file or a directory to be deleted.

If a file is deleted, the file entry is marked as deleted and its content cluster chain is freed in the FAT table. The file's data content is not deleted from the disk and it may be possible to undelete the file later.

A directory can only be deleted when it is empty.

The routine returns UTFAT\_SUCCESS if the file or directory was successfully deleted.

#### Errors can be:

```
UTFAT_DIR_NOT_EMPTY – a directory could not be deleted because it is not empty
UTFAT_PATH_NOT_FOUND – file or directory not found 
UTFAT_DISK_READ_ERROR - error occurred while trying to read a sector from the disk 
UTFAT_FILE_NOT_WRITEABLE - the file cannot be written because it is either not opened in write
mode, is marked as a read-only file on the disk or writes are being blocked by another user 
UTFAT_DIRECTORY_AREA_EXHAUSTED - the end of the FAT space was reached and no valid
clusters found 
UTFAT_DISK_WRITE_PROTECTED – the SD card is write-protected
```
Files and directories are essentially treated the same since both have a file entry. Directories must however be empty before they can be deleted.

Example of deleting a file:

```
if (utDeleteFile("dir1/file1.txt", ptr_utDirectory) != UTFAT_SUCCESS) { 
 fnDebugMsg("Delete failed\r\n"); 
}
```
### Example of deleting a directory:

```
Int iResult = utDeleteFile("dir3", ptr_utDirectory); 
if (iResult != UTFAT_SUCCESS) { 
     if (iResult == UTFAT_DIR_NOT_EMPTY) { 
         fnDebugMsg("Directory can only be deleted when empty!\r\n"); 
\qquad \qquad \} else { 
         fnDebugMsg("Delete failed\r\n"); 
\qquad \qquad \}}
```
### **11.10. utSafeDeleteFile()**

**extern int utSafeDeleteFile(const CHAR \*ptrFilePath, UTDIRECTORY \*ptrDirObject);** 

This function allows a file or a directory to be deleted without leaving information on the disk. If a file is deleted the file entry is completely destroyed, the content's content cluster chain is freed in the FAT table and the original file data content is written with zeroes.

A directory can only be deleted when it is empty.

The routine returns UTFAT\_SUCCESS if the file or directory was successfully deleted.

#### Errors can be:

UTFAT\_DIR\_NOT\_EMPTY – a directory could not be deleted because it is not empty UTFAT\_PATH\_NOT\_FOUND – file or directory not found UTFAT\_DISK\_READ\_ERROR - error occurred while trying to read a sector from the disk UTFAT\_FILE\_NOT\_WRITEABLE - the file cannot be written because it is either not opened in write mode, is marked as a read-only file on the disk or writes are being blocked by another user UTFAT\_DIRECTORY\_AREA\_EXHAUSTED - the end of the FAT space was reached and no valid clusters found UTFAT\_DISK\_WRITE\_PROTECTED – the SD card is write-protected

Files and directories are essentially treated the same since both have a file entry. Directories must however be empty before they can be deleted.

Example of safely deleting a file:

```
if (utSafeDeleteFile("dir1/file1.txt", ptr_utDirectory) != UTFAT_SUCCESS) { 
     fnDebugMsg("Delete failed\r\n"); 
}
```
Example of safely deleting a directory:

```
Int iResult = utSafeDeleteFile("dir3", ptr_utDirectory); 
if (iResult != UTFAT_SUCCESS) { 
     if (iResult == UTFAT_DIR_NOT_EMPTY) { 
         fnDebugMsg("Directory can only be deleted when empty!\r\n");
\qquad \qquad \} else { 
          fnDebugMsg("Delete failed\r\n"); 
\qquad \qquad \}}
```
*Beware that the complete existing file content is deleted during the call, which may require a long time in case the original file was large. If the delete time is an issue it may be better for the user to write the present content to a deleted state using a managed write method (background task), truncate the file to zero length and then finally call the safe delete function to remove the remaining file object itself.*

### **11.11. utReadFile()**

```
extern int utReadFile(UTFILE *ptr_utFile, 
                        unsigned char *ptrBuffer, 
                        unsigned short usLength);
```
This function allows content (binary) to be read from the file referenced by  $pr$  utFile. The amount of data usLength, or the amount that can be read if the file end is reached, is copied to the space ptrBuffer.

The routine returns UTFAT\_SUCCESS if the data was successfully written. The amount of data read is contained in ptr\_utFile->usLastReadWriteLength

Errors can be:

UTFAT\_DISK\_READ\_ERROR - error occurred while trying to read a sector from the disk UTFAT\_FILE\_NOT\_READABLE - the file is not opened in read mode UTFAT\_DIRECTORY\_AREA\_EXHAUSTED - the end of the FAT space was reached and no valid clusters found

When the file is opened its pointer position is generally at the start of the file and the first read returns data from the start of the file unless the pointer is first modified using utSeek(). Each subsequent read increments the pointer to the end of the read block so that multiple reads work through the file from its start to its end. If the end of the file was reached while reading, the amount of data that could be read may be less than usLength. The value actually read is contained in ptr\_utFile->usLastReadWriteLength and will be 0 if the file is empty or the file pointer is at the end of the file.

Multiple users can read from a file. If the file is opened as a managed file the file object will automatically be updated when it is changed by a write by another user (for example when its size is increased).

```
unsigned char ucTemp[256]; \frac{1}{2} // temp buffer to retrieve a block of data from the file
if (utReadFile(&utFile, ucTemp, sizeof(ucTemp)) != UTFAT_SUCCESS) { 
      fnDebugMsg("READ ERROR occured\r\n"); 
} 
else { 
     fnDebugMsg("Length read = "); 
     fnDebugDec(utFile.usLastReadWriteLength, 0); 
     if (utFile.usLastReadWriteLength < sizeof(ucTemp)) { 
         fnDebugMsg(" End of file reached"); 
\qquad \qquad \} fnDebugMsg("\r\n"); 
}
```
*Note that the file object's position pointer is modified by reads and writes. There is one pointer shared by both functions.* 

### **11.12. utCloseFile()**

#### **extern int utCloseFile(UTFILE \*ptr\_utFile);**

This function is only absolutely necessary when the file was opened in managed file mode so that the file is no longer owned by the user (which can block other users from writing it). The call frees the file from the managed file list (if managed file mode is used) and clears the UTFILE struct that is pointed to by ptr\_utFile. Files that have been opend with the attribute UTFAT\_COMMIT\_FILE\_ON\_CLOSE\_have changes it

the file object committed to disk only when the file is closed.

#### Example:

```
UTFILE utFile = \{0\};
ptr_utFile.ownerTask = OWN_TASK; 
utOpenFile("dir1/file6.txt" &utFile, ptr_utDirectory, 
        (UTFAT_OPEN_FOR_WRITE | UTFAT_CREATE | UTFAT_TRUNCATE | UTFAT_MANAGED_MODE)); 
... 
utCloseFile(&utFile); // free from managed file list and clear utFile
```
## **11.13. utMakeDirectory()**

**extern int utMakeDirectory(const CHAR \*ptrDirPath, UTDIRECTORY \*ptrDirObject);**  This function allows a new directory to be created. The routine returns UTFAT\_SUCCESS if the directory was successfully created. Errors can be: UTFAT\_PATH\_NOT\_FOUND – error in path UTFAT\_INVALID\_NAME – invalid director name UTFAT DISK READ ERROR - low level error UTFAT\_DIRECTORY\_EXISTS\_ALREADY – directory already exists UTFAT\_DIRECTORY\_AREA\_EXHAUSTED - the end of the FAT space was reached and no valid clusters found UTFAT\_DISK\_WRITE\_PROTECTED - the SD card is write-protected

Creates a directory in the present directory, or in a referenced directory.

```
if (utMakeDirectory("dir1/new_dir", ptr_utDirectory) != UTFAT_SUCCESS) { 
     fnDebugMsg("Make dir failed\r\n"); 
}
```
## **11.14. utLocateDirectory()**

**extern int utLocateDirectory(const CHAR \*ptrDirPath, UTLISTDIRECTORY \*ptrListDirectory);** 

This function is used to fill out a list to a directory which can subsequently be used to work with files and directories in the directory.

The routine returns UTFAT\_SUCCESS if the data was successfully written.

Errors can be:

UTFAT\_DIRECTORY\_OBJECT\_MISSING – no directory object is specified UTFAT\_DISK\_NOT\_READY - disk not ready for use - not formatted or not mounted UTFAT\_PATH\_NOT\_FOUND - the referenced directory path could not be found UTFAT\_DISK\_READ\_ERROR - error occurred while trying to read a sector from the disk UTFAT\_PATH\_IS\_FILE - the referenced object is a file and not a directory

The user passes a list directory object which is filled by the function with information about the directory location which can subsequently be used by further operations. This is used specifically for working together with the  $u$ tlistDir() function which allows simple directory content listing.

```
UTLISTDIRECTORY utListDirectory; \frac{1}{1} list directory object for a single user
utListDirectory.ptr_utDirObject = ptr_utDirectory; // reference the list directory to main 
                                                      directory object 
if ((iFATstalled == 0) && (utLocateDirectory("dir", &utListDirectory) < UTFAT_SUCCESS)) {
                                              // open a list referenced to the main directory 
     fnDebugMsg("Invalid directory\r\n"); 
}
```
### **11.15. utListDir()**

**extern int utListDir(UTLISTDIRECTORY \*ptr\_utDirectory, FILE\_LISTING \*ptrFileLists);** 

This function is used to move through the content of a directory. It uses a passed directory list and fills out the next file/directory in the directory on each call.

The list directory is originally filled by using utLocateDirectory().

The routine returns UTFAT\_NO\_MORE\_LISTING\_ITEMS\_FOUND when all directory entries have been worked through or UTFAT SUCCESS it successfully fills out an entry.

#### Errors can be:

UTFAT\_DISK\_NOT\_READY - disk not ready for use - not formatted or not mounted UTFAT\_DIRECTORY\_AREA\_EXHAUSTED - the end of the FAT space was reached and no valid clusters found UTFAT\_NO\_MORE\_LISING\_SPACE – no more items can be filled out due to lack of buffer space

```
(this may not be a serious error)
```
utLocateDirectory() is typically used for working through items in a directory (files and sub-directories) and can be used to simply list directory content as shown by the following example:

```
UTLISTDIRECTORY utListDirectory; 
FILE LISTING fileList = {0};
CHAR cBuffer[MAX_UTFAT_FILE_NAME + DOS_STYLE_LIST_ENTRY_LENGTH]; 
\frac{1}{1} // temporary string buffer for listing file<br>List.usMaxItems = 1;<br>\frac{1}{1} // get just one item at a time
                                                   // get just one item at a time
fileList.ptrBuffer = cBuffer; 
fileList.usBufferLength = sizeof(cBuffer); 
fileList.ucStyle = DOS_TYPE_LISTING; // format as required for DOS style listing
                                                    // (FTP uses FTP_STYLE_LIST_ENTRY_LENGTH) 
utListDirectory.ptr_utDirObject = ptr_utDirectory;
utLocateDirectory("dir1/dir2", &utListDirectory); // prepare the list directory 
While (utListDir(&utListDirectory, &fileList) != UTFAT_NO_MORE_LISTING_ITEMS_FOUND) {
     // fileList contains information about the next file/directory in the present directory 
     // as well as a string formatted for output 
     fnWrite(DebugHandle, (unsigned char *)cBuffer, (QUEUE_TRANSFER)fileList.usStringLength); 
}
```
See utLocateDirectory() for details about preparing utListDirectory for use by this example.

The entries filled out by the function are shown in red – the parameters passed are blue:

```
typedef struct stFILE_LISTING 
{ 
    CHAR *ptrBuffer;<br>
unsigned long ulFileSizes;<br>
\frac{1}{2} // sum of the total file sizes<br>
unsigned short usBufferLength;<br>
\frac{1}{2} // length available in character b
 unsigned long ulFileSizes; // sum of the total file sizes in this listing 
 unsigned short usBufferLength; // length available in character buffer 
 unsigned short usStringLength; // length added to character buffer 
 unsigned short usMaxItems; // maximum items to be treated in this pass 
unsigned short usItemsReturned; \frac{1}{2} // the number of items treated in this pass
    unsigned short usItemsketurned; <br>unsigned short usDirectoryCount; // the number of directories treated in this pass<br>unsigned short usFileCount; // the number of files treated in this pass
     unsigned short usFileCount; \frac{1}{1} the number of files treated in this pass unsigned char ucStyle; \frac{1}{1} the formatting style to be used
                                                        // the formatting style to be used
} FILE_LISTING;
```
### **11.16. fnGetDiskInfo()**

**extern const UTDISK \*fnGetDiskInfo(unsigned char ucDisk);** 

This function is used to get a pointer to the disk

The user can collect a pointer to main information about the disk.

UTDISK \*ptrDiskInfo = fnGetDiskInfo(DISK\_D);

The UTDISK struct contains the following items:

```
typedef struct stUTDISK 
{ 
 unsigned long ulPresentSector; // the present sector being used by the disk 
 unsigned long ulDirectoryBase; // the first cluster in the root directory (usually 2) 
 unsigned long ulLogicalBaseAddress; // first cluster containing data 
 unsigned long ulVirtualBaseAddress; // virtual cluster starting address, 
compensating unused clusters \sim unsigned long ulSD_sectors; // physical sectors on the device 
 unsigned char *ptrSectorData; // pointer to a buffer containing a copy of the sector 
data da bara da bara da bara da bara da bara da bara da bara da bara da bara da bara da bara da bara da bara d
unsigned short usDiskFlags; \frac{1}{2} // flags indicating the status of the disk
UTFAT utFAT; \frac{1}{2} // FAT information concerning the data content
FILEINFO utFileInfo; \frac{1}{2} // file information used by FAT32
unsigned char ucDriveNumber; // the drive number of this disk
    CHAR cVolumeLabel[11]; // the volume's label 
} UTDISK;
```
The entry usDiskFlags is an important item since it allows the application to know the exact state of the disk. Its flag are shown below:

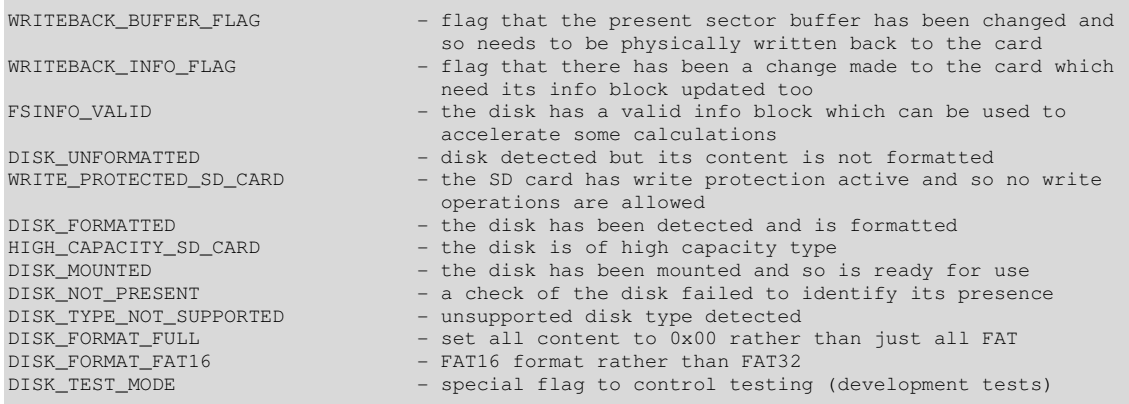

User code should never change any values in the UTDISK struct.

## **11.17. utFreeClusters()**

**extern int utFreeClusters(unsigned char ucDisk, UTASK\_TASK owner\_task);** 

This function is used start a count of the free clusters available on the SD card. It is only needed when the there is no valid info-block, which otherwise contains this value.

When the free cluster count has been obtained the interrupt event UTFAT\_OPERATION\_COMPLETED is sent to the requesting task, which can then read the (updated) value from the UTDISK pointer.

The routine returns UTFAT\_SUCCESS if it successfully starts the free cluster count.

Errors can be: MISSING\_USER\_TASK\_REFERENCE – no task reference was passed

Example of checking whether the free cluster count is valid and starting a count if necessary:

```
UTDISK *ptrDiskInfo = fnGetDiskInfo(DISK_D); 
if ((ptrDiskInfo->usDiskFlags & FSINFO_VALID) && 
     (ptrDiskInfo->utFileInfo.ulFreeClusterCount != 0xffffffff)) {<br>fnDebugMsg("Free cluster count = "); // free cluster value is known
    fnDebugMsg("Free cluster count = ");
     fnDebugDec(ptrDiskInfo->utFileInfo.ulFreeClusterCount, WITH_CR_LF); 
} 
else { 
     iFATstalled = STALL_COUNTING_CLUSTERS; 
    utFreeClusters(DISK_D, OWN_TASK); // start count of free clusters - the result
                                                           will be displayed on completion 
}
```
If the cluster count was started the task entered as reference will be woken with the interrupt event UTFAT\_OPERATION\_COMPLETED. The task can then use the value in ptrDiskInfo->utFileInfo.ulFreeClusterCount as present free cluster count, even if there is no valid info-block.

It is to be noted that a free cluster count can take some time on a large SD card since all of the FAT has to be read. This is the reason for allowing the mass-storage task to do this as a background activity.

### **11.18. utFormat()**

```
extern int utFormat(const unsigned char ucDrive, 
                       const CHAR *cVolumeLabel, 
                       unsigned char ucFlags);
```
This function is used start formatting an SD card. It accepts an optional volume label and the formatting performed depends on the flags passed.

The flag combination allows formatting as FAT16 or FAT32 as well as re-formatting an already formatted card.

The routine returns UTFAT\_SUCCESS if it successfully starts the formatting/re-formatting.

Errors can be: UTFAT\_DISK\_NOT\_READY – an attempt was made to format formatted disk (use UTFAT\_REFORMAT flag) UTFAT\_DISK\_WRITE\_PROTECTED – write protected disk can't be formatted/re-formatted

Example of starting the format of a non-formatted an SD card:

```
 if (utFormat(DISK_D, "UTFAT_DISK", (UTFAT_FORMAT | UTFAT_FORMAT_32)) != UTFAT_SUCCESS) { 
         fnDebugMsg("not possible\r\n"); 
\qquad \qquad \} fnDebugMsg("in progress - please wait...\r\n");
```
The formatting flags are shown below, whereby it is to note that FAT32 is the default and is used when no flag is specified:

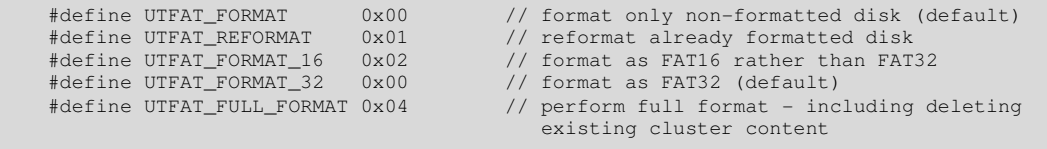

### **11.19. utReadSector()**

```
extern int fnReadSector(unsigned char ucDisk, 
                           unsigned char *ptrBuffer, 
                           unsigned long ulSectorNumber);
```
This function is used to read a sector from the SD card. It is a low-level command used normally only for testing since it bypasses the µtFAT. It can also be used when the SD card is not formatted or its format is otherwise invalid.

The routine returns UTFAT\_SUCCESS if the read was successful

Errors can be: ERROR CARD TIMEOUT  $-$  timeout error reading from card UTFAT\_DISK\_READ\_ERROR - error occurred while trying to read a sector from the disk

When  $ptrButfer$  is set to an array of 512 bytes (this is needed to be able to accept the complete sector content) the data read from the sector is copied directly to this buffer.

If a ptrBuffer is set to 0 the read is performed into the disk's sector buffer (see ptrSectorData in UTDISK which can be accessed via the pointer returned by fnGetDiskInfo().

### **11.20. utWriteSector()**

**extern int fnWriteSector(unsigned char ucDisk, unsigned char \*ptrBuffer, unsigned long ulSectorNumber);** 

This function is used to write a sector on the SD card directly with user data. It is a low-level command used normally only for testing since it bypasses the µtFAT and can cause FAT or data corruption. It can also be used when the SD card is not formatted.

The routine returns UTFAT\_SUCCESS if the write was successful

Errors can be: ERROR\_CARD\_TIMEOUT – timeout error reading from card UTFAT\_DISK\_WRITE\_ERROR - error occurred while trying to write a sector to the disk

ptrBuffer must be set to an array of 512 bytes which contains the data to be written to the sector.

# **12. µtFAT File Management**

### **To do...**

In the meantime please us the  $\mu$ tFAT forum for questions and answers: http://www.utasker.com/forum/index.php?board=10.0

# **13. Long File Name Support**

Support for reading long file names (LFN) reading is activated by the define UTFAT\_LFN\_READ. This means that files created with LFN can be accessed and displayed by that name. Deleting LFN is also possible but the delete only deletes the short file name part (the part compatible with FAT systems that only see the LFN as " $\text{FLENA~1.EXT}$ ")

When the define UTFAT\_LFN\_DELETE is enabled deleting of the LFN part is also performed to avoid leaving file name entries on the disk. *Details about leaving undeleted LFN entries is discussed later*.

Deleting LFN files and renaming them to short file names is possible when UTFAT\_LFN\_READ is enabled. Renaming LFN files to different LFNs is only possible when the define UTFAT LFN WRITE is enabled. When an attempt is made to rename a file which is in LFN format (it is possible that also file names which look to fit in the 8:3 format are actually stored in LFN format) to a file that requires LFN results in the error LFN\_RENAME\_NOT\_POSSIBLE when this is not supported.

LFN renaming and writing is enabled by activating the project define UTFAT\_LFN\_WRITE. This achieves full compatibility with LFN and SFN FAT16/32 file systems. Since LFN is protected by patents the use of the full features may require a licensing agreement with Microsoft so the full feature should be used only when the legal situation is clear. With the define UTFAT\_LFN\_WRITE\_PATCH a workaround is activated which limits compatibility with older systems that can only work with SFN but is believed to avoid the patent issue. This is the approach taken by Linux VFAT as detailed by the author at https://lkml.org/lkml/2009/6/26/314 . Patent issues are never fully clear but if the Linux patch sufficiently avoids infringement it is expected that this option will also stand up to the same scrutiny. In any case, the user has final responsibility for what options are used in a particular project.

## **13.1. Brief History of Long File Names**

There are various articles about the history of LFN so this section is not going to repeat too much detail but rather point out a few things that should be understood for compatibility with systems supporting only LFN, only short file names (SFN) or both.

SNF has already been seen in operation whereby a single directory or file entry occupies a single directory entry (DIR\_ENTRY\_STRUCTURE\_FAT32), which is 32 bytes in size. There are 11 bytes in the entry for the name and it is limited due to this to the well-known 8:3 format, where the last 3 bytes are understood as the extension and the first 8 (or less) as the name. FAT systems that don't understand LFN (like pre-Windows 95 software) must still be able to work with the directories and files created by LFN and so the following trick is used to ensure this basic compatibility:

A directory attribute entry (DIR\_ENTRY\_STRUCTURE\_FAT32.DIR\_Attr) with a value of 0x0f is an invalid entry for a system that understands only SFN. This value would mean that it is a "hidden, read-only system volume ID", which is invalid and ignored, meaning that the rest of the entry space can be used to save something else – in this case the LFN part of the entry. Usually a LFN entry is constructed from a number of entries following each other to allow file names of up to 255 UTF-16 characters to be used.

For compatibility also a short file name entry is added when a directory or file is created, which follows the LFN entries. A system understanding only SFN will therefore simply skip all of the LFN parts and use just the following SFN.

### *Note that the fact that LFN actually uses a LFN part and a SFN part is the central part of the LFN patent.*

Since a LFN will normally not fit into the name space in the SFN entry the actual file name typically has to be shortened and this is known as the short file name alias of the long file name. A LFN called " $My$  +Long File A.txtFile" would be saved with the SNF alias "MY LON~1.TXT". A second LFN called "My  $+$ Long File B.txtFile" in the same directory would be saved with the SFN alias " $MY$   $LON~2$ . TXT", etc.

The rules for the alias are fairly straight forward:

- The extension is cut down to the maximum 3 position  $(t \times t \cdot F)$  is extracted to down to txt).
- The first 6 letters (excluding spaces) are used.
- Any unsupported characters  $(+,;=[]$  are not allowed by SFN but are allowed by LFN) are replaced by .
- All characters are converted to upper-case.
- The final two characters in the name are set with  $\sim$  1 as long as this file doesn't already exist in the same directory. If it does it will try  $\sim$  2, etc. until it finds a name that doesn't conflict.

The result is a solution which allows files created by SFN systems to be used by SFN and LFN systems. Files created by LFN systems can be used (although with an alias name) by SFN systems. This solution is however not without its pitfalls:

Older programs that cleaned up disks would recognise the LFN parts of files as invalid and happily clean them up, hence losing the LFN information.

- Saving a LFN file under a new name with a SFN system will lose its original LFN information.
- The SFN alias rules theoretically only allow 9 files with 'similar' LFNs to be used practically PCs will start adding random characters to fill the 3 characters before the  $\sim$ .
- Systems that don't understand LFN will delete only the SFN part of the file's LFN entry, leaving the LFN parts there. This may lose a small amount of space but could be cleaned up later by a LFN aware system. SFN systems may reuse deleted SFN entries at the end of the LFN part which then doesn't match the LFN – *to avoid LFN systems from using such names the LFN entry includes a check sum of the original LFN alias, as is described later*.
- As will be seen below, the LFN needs to be stored in a linear area large enough to hold the complete name. This makes reuse of deleted directory entries more complicated since a hole of adequate size needs to be found to be able to hold the new name. The result is that the directory area may grow larger than expected due to such holes (deleted entry space that is not large enough to reuse for a new LFN).
- When LFN operation was first used there were some problems with older SFN software that could mistake LFN entries in the root directory as volume IDs and so displayed the volume ID incorrectly.
- Initially there was a risk of two long file named files saved with different names in two different folders being give the same SFN aliases and then being saved in the wrong folder, thus overwriting one of the original files with the content of a different one. Users had to be very careful.
- Although there were some initial difficulties as LFN was first introduced in Windows 95 in regard to compatibility between old software and new file, and new software and old files these are mostly irrelevant nowadays since such systems are legacy.

### **13.2. LFN Entries**

Here we take a look as the LFN entry " $Mv$  + Long File E.txtFile", which is made up of three directory entries following each other – *they are displayed in little-endian long-word format with each line showing a single directory entry of 32 bytes*:

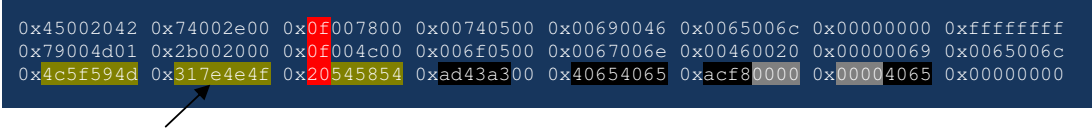

"MY\_LON~1.TXT"

Looking at the directory attributes (with red background) the two LFN entries ( $\overline{O} \times \overline{O}$ ) are clearly visible, followed by a normal file entry  $(0x20)$ . The entry with SFN alias together with the file data/time, length and starting cluster holds the main information about the file itself.

Each LFN entry (there are two in this example) can be represented as follows:

```
typedef struct stLFN_ENTRY_STRUCTURE_FAT32 
{ 
   unsigned char LFN_EntryNumber; // entry number starting from last - 0x40 is
                                       always set in first entry and the value 
 decrements until 1 
unsigned char LFN_Name_0; \sqrt{2} // first letter
 unsigned char LFN_Name_0_extension; // first letter extension - is always 0 in English 
character set \mathbb{R}^n character set
unsigned char LFN_Name_1; \sqrt{2} // second letter
 unsigned char LFN_Name_1_extension; // second letter extension 
unsigned char LFN_Name_2; \sqrt{2} // third letter
 unsigned char LFN_Name_2_extension; // third letter extension 
 unsigned char LFN_Name_3; // fourth letter 
 unsigned char LFN_Name_3_extension; // fourth letter extension 
unsigned char LFN_Name_4; \frac{1}{2} // fifth letter
   unsigned char LFN_Name_4;<br>unsigned char LFN_Name_4_extension; // fifth letter extension<br>unsigned the series of the extension; // fifth letter extension
unsigned char LFN_Attribute; // always 0x0f
 unsigned char LFN_Zero0; // always zero 
 unsigned char LFN_Checksum; // check sum 
 unsigned char LFN_Name_5; // sixth letter 
 unsigned char LFN_Name_5_extension; // sixth letter extension 
 unsigned char LFN_Name_6; // seventh letter 
 unsigned char LFN_Name_6_extension; // seventh letter extension 
 unsigned char LFN_Name_7; // eighth letter 
 unsigned char LFN_Name_7_extension; // eighth letter extension 
unsigned char LFN_Name_8; \sqrt{2} // ninth letter
 unsigned char LFN_Name_8_extension; // ninth letter extension 
unsigned char LFN_Name_9; \frac{1}{2} // tenth letter
 unsigned char LFN_Name_9_extension; // tenth letter extension 
 unsigned char LFN_Name_10; // eleventh letter 
   unsigned char LFN_Name_10_extension; // eleventh letter extension
 unsigned char LFN_Zero1; // always zero 
 unsigned char LFN_Zero2; // always zero 
 unsigned char LFN_Name_11; // twelfth letter 
    unsigned char LFN_Name_11_extension; // twelfth letter extension 
   unsigned char LFN_Name_12; // thirteenth letter
    unsigned char LFN_Name_12_extension; // thirteenth letter extension 
} LFN_ENTRY_STRUCTURE_FAT32;
```
 0x45002042 0x74002e00 0x0f007800 0x00740500 0x00690046 0x0065006c 0x00000000 0xffffffff 0x79004d01 0x2b002000 0x0f004c00 0x006f0500 0x0067006e 0x00460020 0x00000069 0x0065006c

Looking only at the two LFN entries in the example it is seen that the entry number always starts with the bit  $0 \times 40$  set. In this case it is  $0 \times 42$  because the LFN part consists of 2 entries. The second entry is then numbered one less that the first  $(0x01)$ , without the 0x40 bit set. This makes it easy to see which of the entries is the first and to verify that they follow each

other correctly. After the entry number 1, either 0x41 when there is only one LFN entry, or 0x01 when it is the final entry in the chain, the SFN alias is to be expected.

There is space for up to 13 characters in each entry. The characters are in UTF-16 format to allow a large variety of character sets to be used. When only the English character set is used the extension byte of each character is always 0.

Although it would be possible to have a maximum 0x3f (63) entries, each with up to 13 characters, giving a maximum LFN length of 819 (including a final null-terminator), a maximum of 20 LFN entries is allowed, and a maximum of 255 characters.

There are 3 bytes that have to be set to 0x00 in each entry.

The check sum ( $0x05$  in the example) is the same in each on the LFN entries because it is calculated over the SFN alias. If the check sum doesn't match the SFN alias found after the LFN part it probably means that the SFN was deleted by a system not understanding LFN (thus leaving the LFN part intact) and reused the deleted space at some point for a new file name. The new SFN entry then is not related to the LFN part and the LFN part should be ignored or could even be deleted by a system understanding LFN. The LFN system this needs to check that the checksum value in the LFN part indeed matches with the value calculated over the SFN alias following it.

When reading a valid LFN the individual characters are extracted from the chain of LFN entries. This takes place in a reverse order, starting in the first entry. At the end of the entry there are some 0xffff characters which represent padding because the name doesn't completely fill the entry. Then, reading from the end to the beginning, there is a 0x0000, which is the null-terminator at the end of the file name. Continuing towards the start of the entry and just considering the standard part of the UCF-16 characters the name of the file can be collected in the reverse order:

 $0x65$  .e'  $0x6c$ ,  $1'$  $0x69$ ,  $i'$  $0x46$ , $F'$ 0x74, t'  $0x78$ ,  $x'$  $0x74$ , t'  $0x2e$ ,.' 0x45 'E'  $0x20$  , , 0x65,e'  $0x6c$ ,  $1'$  $0x69$ ,  $i'$  $0x46$ , $F'$  $0x20$  , ,  $0x67, g'$ 0x6e , n' 0x6f 'o'  $0 \times 4c$ , L'  $0x2b$ , +'  $0x20$  ,  $0x79$ ,  $v'$ 0x4d 'M'

# **13.3. Deleting LFN Entries**

A SFN system can delete LFN names but such a system only deletes the SFN alias and file information, meaning that the LFN part is left in the cluster. This is generally not a problem since the space used up is not large on today's SD cards. A LFN aware system could also detect such lost LFN entry chains and clean them up if required.

When the define UTFAT\_LFN\_DELETE is enabled the µtFAT deletes the LFN part of the LFN entry clusters when deleting a file, even when it is not configured to support writing LFNs.

The delete process means not just deleting the entry containing the SFN alias but also deleting all previous LFN parts of the entry before it. To delete these, the first byte of each entry is simply set to the free value of 0xe5.

The only complication in this process occurs when previous parts of the LFN reside in a different cluster to the cluster that the SFN alias part is in. The complication arises from the fact that clusters cannot be searched in a reverse direction. However this is quite simply overcome by remembering the sector in which the first entry in the LFN entry chain was found in when the LFN was handled (the LFN is always handled by running through its entry chain). Furthermore, because there will never be more than 20 such entries there can only be one possible cluster change in the process: 20 entries of 64 bytes requires a linear space of 1280 bytes, which is smaller than the size of a cluster used in such systems. This means that if a cluster boundary is encountered when deleting a LFN entry chain in the reverse direction the next sector to use will be at the end of the cluster in which the first entry was in.

## **13.4. Renaming LFN Entries**

Renaming long file names to short file names is quite simple because it means overwriting the SFN alias with the new name. A LFN system will recognise that the non-deleted LFN part is no longer associated with the SFN due to the fact that its check sum is no longer valid. Both LFN and SFN systems will see only the new SFN.

When UTFAT\_LFN\_DELETE is enabled also the LFN part is deleted in an analogue manner to the file deletion as described in the previous section.

If LFN support is not enabled for writing an attempt to rename a file to a LFN will result in the error LFN\_RENAME\_NOT\_POSSIBLE.

When LFN writing is enabled (UTFAT\_LFN\_WRITE), renaming existing files to LFNs is essentially equivalent to creating a new LFN entry (see next section) but keeping the original file content. The only thing that is slightly different is the fact that it may not be possible to rename using the original entry location. If the size of the file name however needs to occupy more entries than the original the complete location may need to be changed and the complete original entry fully deleted. If possible the original LFN entries will be reused and extended entries added to the end of it. If this is not possible because there is no space following the original entry a completely new space must be found that is large enough for the new name and the original file entry deleted. It is also possible that the allocation of additional clusters becomes necessary for the directory increased directory space.

The following list illustrates the various cases that can exist when renaming a file in a system supporting both SFN and LFN with an overview of the technique used. It is worth noting that before a rename the directory needs to be searched to ensure that there is no file already with the new name – this search is useful for collecting information that allows all possible

cases to be simply resolved [the location of the end of the directory is known, the location of deleted entries in the present directory are can be collected]:

- 1. *Renaming SFN to SFN* The SFN can be modified directly.
- 2. *SFN renamed to a* LFN The original SFN entry is not large enough for the new LFN and so the new LFN needs to be relocated and the original SFN information transferred to the SFN alias of the new LFN. The original SFN is marked as deleted. If there is deleted space large enough to accept the new LFN it is used, or the new LFN is located at the end of the directory.
- 3. *LFN renamed to a SFN* The original SFN alias is used as new SFN while the original LFN information is marked as deleted.
- 4. *LFN renamed to a LFN with equal number of LFN entries* The original SFN alias is used as new SFN alias and the LFN entries reused.
- 5. *LFN renamed to a LFN with less number of LFN entries* The original SFN alias is used as new SFN alias. The first LFN entry/entries are deleted and the rest used for the new LFN entry/entries.
- 6. *LFN renamed to a LFN requiring more LFN entries that the original* name The LFN entries and SFN alias are marked as deleted. A new LFN is generated either in deleted space adequately large to accept it or else at the end of the directory. The original SFN alias information is transferred to the new SFN alias.

## **13.5. Creating new LFN Entries**

New LFNs can be created when its support is defined by UTFAT LFN WRITE

New LFNs (or files renamed to LFNs as discussed in the previous section) are handled by the rules introduced in this chapter. This means that a SNF alias is generated for the file which doesn't conflict with any other SFN aliases in the same directory and checksum for that alias is calculated.

The number of directory entries to hold the LFN part plus the SFN alias (with the actual file data information) is calculated and this space is identified in the directory. Either deleted entries are used, if there are enough deleted linear entries found, or else new directory entry space is identified at the end of the directory; this may involve extending the directory with additional clusters as is the standard case when new data is added to a directory.

The LFN parts are written containing the LFN information as details in this chapters and the SFN alias, containing the file's data information, is written.

If the define UTFAT\_LFN\_WRITE\_PATCH is enabled the SFN alias is not written using the standard technique. This means that there is limited backward compatibility with systems that only understand SFNs but this technique seems to avoid infringement of the LFN patents which essentially covers the technique of saving file names as both short and long names at the same time. Rather than devise a SFN alias according to the standard rules, eg. "SHORTF $\sim$ 1.txt" the short file name is constructed using random characters from the invalid file name character set. The result is that the short file names, and the file's data information, can still be used to verify that the entry belongs to the LFN part but old systems that can only read SFNs will tend not to see the files at all since their names are invalid. The short file name part can therefore not be considered a valid name and so

The technique therefore has some limits to its backward compatibility for legacy systems but is usable in the majority of modern environments where such requirements make little sense. It is understood that the invalid SFN alias doesn't disturb modern file systems that are only interested in the LFN part and the data that belongs to it but there are reports of the technique being able to cause some older systems which do use LFN to crash – specifically a Windows XP bug has been mentioned that causes a blue screen when attempting to read such files. The algorithm chosen for the generation of the SFN alias minimises the triggering of such bug through its choice of character values. Windows Vista and Windows 7 are not know to have this bug.

The algorithm defined by the original author can be found at https://lkml.org/lkml/2009/6/26/313

If a new file or a renamed file can be saved as a SFN this is always done in preference to a LFN.

# **14. Data Caching and Speed Optimisations**

The FAT interface includes a single sector buffer. Each time a new sector is read from the SD card this buffer is overwritten and contains the last read content. Subsequent reads of the same SD card sector don't need to be read from the physical card since they are already in the buffer.

Changes to the content of the present sector are always made to this RAM buffer up to the point when the data is committed (SD card write). The sector is generally committed (when it has been modified) when a new sector needs to be read.

This sector buffer avoids unnecessary physical read/writes from/to the SD card, which consume time, and so results in a maximum efficiency when the operation is restricted to a single sector of the card. Since a single sector is often used by directory structures this automatically keeps the amount of writes during directory object manipulations to a minimum.

However, since file operations tend to require interleaved data and file object manipulations, as well as FAT operations, there are often instances where the sector buffer has to be frequently exchanged and so more physical read and write operations performed. In order to be able to better control this behaviour each file that is opened can be defined its own personal operational characteristics and optional data cache.

When a file is opened with the attribute UTFAT\_COMMIT\_FILE\_ON\_CLOSE it causes changes to the file's object to be avoided until the file is closed. This allows writes and other changes to be made to the data content without the need to maintain the file's object on disk – the file object is maintained locally in the file object only. Avoiding the physical file object update on every file content modification can result in much reduced physical access. Only when the file is closed is the physical file object finally committed. When using the file in this mode it is therefore important to close it after use and it is to be noted that a reset before closing the file will result in new data being lost – it is physically on the disk but the file would still show its old size. *This compromise between speed and reliability needs to be considered in each case*.

When writing file data to the SD card it is most efficient when each write is aligned to either a single sector or else a multiple of sectors; SD card sectors are always 512 bytes in size and aligned on 512 byte boundaries *[writing a new file always with 512 bytes blocks results in optimal performance].* In this case each write is a natural size with optimal efficiency. In some cases however small amounts of data need to be written and or modified, which means that there is generally a requirement to read the physical content, modify and commit again, which can result in a high number of physical read/writes and the inherent delays involved. In such cases a dedicated additional data cache for the file can be of interest. When a file is opened with the attribute UTFAT\_WITH\_DATA\_CACHE (only available with option UTFAT\_FILE\_CACHE\_POOL) the file is allocated its own sector buffer (when available) and modified data is only committed to the disk when the sector is changed. Reads from the sector (also from other users accessing the file) are taken from the sector buffer (data cache) when its content is up to date. This can generally improve read speed if the reads access cached data and can avoid the need to read/write physical data, especially when numerous small writes are performed.

When multiple users work with the same file, with or without their own data cache, all caches are automatically synchronised so that data remains coherent.

## **15. Expert Functions**

Expert functions are optional capabilities that are activated by enabling the define UTFAT\_EXPERT\_FUNCTIONS. These functions are especially useful when studying FAT operation or investigating cases of possible data corruption.

In addition to the standard "dir" command a "dird" command allows deleted content to be listed. Since deleted content space may be reused with time deleted files may not always be visible with as use continues.

Eg.

```
D:\>dir 
Directory D:\ 
---A 01.01.2014 12:00 1536 long_file_1.txt
---A 01.01.2014 12:00 768 SHORT_1.TXT
2 files with 2304 bytes 
0 directories, 1986248704 bytes free
```
This shows two existing files in a directory.

D:\>dird Directory D:\  $[D]$ ---A 01.01.2014 12:00 768 long\_file\_0.txt<br>  $[D]$ ---A 01.01.2014 12:00 256 ~HORT 0.TXT  $[D]---A 01.01.2014 12:00$ 2 files with 1024 bytes 0 directories, 1986248704 bytes free

This shows that there are two deleted file in the directory (that could possibly be recovered). Long file are often visible with their original name whereas short files lost their first letter. Depending on how deleted spaces are reused it is possible deleted files are either no longer visible or their names become corrupted. It is also possible to find multiple deleted files with the same name.

```
The command "infof" display details about a file or directory.
"infod" displays details about a deleted file or directory. 
Eg. 
D:\>infof short_1.txt 
File: short 1.txt is SFN
SNF File located at entry 0x0c in sector 0x00001e01 (cluster 0x00000002) 
Data = 0x53 0x48 0x4f 0x52 0x54 0x5f 0x31 0x20 0x54 0x58 0x54 0x20 0x00 
0x00 0x00 0x60 0x21 0x44 0x21 0x44 0x00 0x00 0x00 0x60 0x21 0x44 0x03 0x00 
0x00 0x03 0x00 0x00 
SFN name (archive) = SHORT_1 TXT 
File length = 768 starting in sector 0x00001e09 (cluster 0x00000003) FAT 
sector 0x0000005f offset 0x03 
D:\>infof long_file_1.txt 
File: long file 1.txt is LFN
Starting at entry 0x01 in sector 0x00001e01 (cluster 0x00000002) 
First object from 2 
Data = 0 \times 42 0x78 0x00 0x74 0x00 0x00 0x00 0xff 0xff 0xff 0xff 0x0f 0x00
0x4e 0xff 0xff 0xff 0xff 0xff 0xff 0xff 0xff 0xff 0xff 0xff 0xff 0x00 0x00 
0xff 0xff 0xff 0xff
```
#### www.uTasker.com **µTasker – utFAT and SD-card Interface**

Data = 0x01 0x6c 0x00 0x6f 0x00 0x6e 0x00 0x67 0x00 0x5f 0x00 0x0f 0x00 0x4e 0x66 0x00 0x69 0x00 0x6c 0x00 0x65 0x00 0x5f 0x00 0x31 0x00 0x00 0x00 0x2e 0x00 0x74 0x00 SNF File located at entry 0x03 in sector 0x00001e01 (cluster 0x00000002) Data =  $0 \times 20$  0x00 0x0b 0x0f 0x05 0x13 0x12 0x1d 0x2f 0x00 0x00 0x20 0x00 0x00 0x00 0x60 0x21 0x44 0x21 0x44 0x00 0x00 0x00 0x60 0x21 0x44 0x04 0x00 0x00 0x06 0x00 0x00 SFN name (archive) =  $\dots \dots / \dots$  Alias CS = 0x4e File length = 1536 starting in sector 0x00001e11 (cluster 0x00000004) FAT sector 0x0000005f offset 0x04

The existing SFN and LFN files are analysed and their details on the disk given. Subsequent use of the "sect" command allows the raw data to be viewed at these locations if needed.

The following shows similar examples of the analysis of these two files once they have been deleted.

D:\>infod long\_file\_1.txt File: long\_file\_1.txt is LFN Starting at entry 0x01 in sector 0x00001e01 (cluster 0x00000002) Deleted LFN Data = 0xe5 0x78 0x00 0x74 0x00 0x00 0x00 0xff 0xff 0xff 0xff 0x0f 0x00 0x4e 0xff 0xff 0xff 0xff 0xff 0xff 0xff 0xff 0xff 0xff 0xff 0xff 0x00 0x00 0xff 0xff 0xff 0xff Deleted LFN Data = 0xe5 0x6c 0x00 0x6f 0x00 0x6e 0x00 0x67 0x00 0x5f 0x00 0x0f 0x00 0x4e 0x66 0x00 0x69 0x00 0x6c 0x00 0x65 0x00 0x5f 0x00 0x31 0x00 0x00 0x00 0x2e 0x00 0x74 0x00 Deleted LFN End SNF File located at entry 0x03 in sector 0x00001e01 (cluster 0x00000002) Data = 0xe5 0x00 0x0b 0x0f 0x05 0x13 0x12 0x1d 0x2f 0x00 0x00 0x20 0x00 0x00 0x00 0x60 0x21 0x44 0x21 0x44 0x00 0x00 0x00 0x60 0x21 0x44 0x04 0x00 0x00 0x06 0x00 0x00 SFN name (archive) =  $\dots \dots / \dots$  Alias CS = 0x4e File length = 1536 starting in sector 0x00001e11 (cluster 0x00000004) FAT sector 0x0000005f offset 0x04 D:\>infod ~HORT\_0.TXT File: ~HORT\_0.TXT is SFN SNF File located at entry 0x0c in sector 0x00001e01 (cluster 0x00000002) Data = 0xe5 0x48 0x4f 0x52 0x54 0x5f 0x31 0x20 0x54 0x58 0x54 0x20 0x00 0x00 0x00 0x60 0x21 0x44 0x21 0x44 0x00 0x00 0x00 0x60 0x21 0x44 0x03 0x00 0x00 0x03 0x00 0x00 SFN name (archive) = .HORT\_1 TXT File length = 768 starting in sector 0x00001e09 (cluster 0x00000003) FAT sector 0x0000005f offset 0x03

# **16. Conclusion**

The operation of SD-cards and FAT has been described in enough detail for users to understand the internal workings of **µtFAT V2.0.** µtFAT can be configured to work with various features allowing basic operation in simple systems neither requiring long file name (LFN) support nor write operation (smallest code requirements) through systems which necessitate full long file name capabilities, optimised performance and expert functions to monitor and analyse the SD card / FAT contents.

The user interface to **µtFAT V2.0**, allowing applications to efficiently utilise the operations in a simple and logical manner, haS been described with use examples.

V0.08 adds a complete list of user interface commands and reworked description of FAT32 operation, plus notes about SDIO interface support.

V0.09 adds LFN details.

V0.10 adds LFN rename and creation.

V2.00 adds utTruncateFile(), LFN rename details, data caching and description of expert functions

# **17. Disclaimers**

*The information contained in this document is presented only as an overview of SD cards and FAT32 and is provided "AS-IS" without any representations or warranties of any kind. No responsibility is assumed by the µTasker developers for any damages or infringements of patents which may result from its use. No license is granted by the µTasker developers implication, estoppel or otherwise under any patent or other rights of the µTasker developers or any third party. Nothing herein shall be construed as an obligation by the µTasker developers to disclose or distribute any technical information, know-how or other confidential information to any third party.* 

*The µtFAT module is offered "AS-IS" for users of the µTasker project for hobby and/or commercial work. In the case of commercial applications a basic µTasker commercial license for the used processor is implied. The module is supported by the µTasker developers and all attempts will be made to correct any operation which proves to be faulty but the licensee/user accepts that no claims for compensation may be made, for any reasons whatsoever, whether due to µTasker code, its environment and tools or use thereof.* 

*To this effect please ensure that development work is not performed with SD cards containing important data – potential data loss can be simply avoided by using SD cards reserved exclusively for experimental and development work; please adhere to this simple rule and have fun with the µtFAT module!*